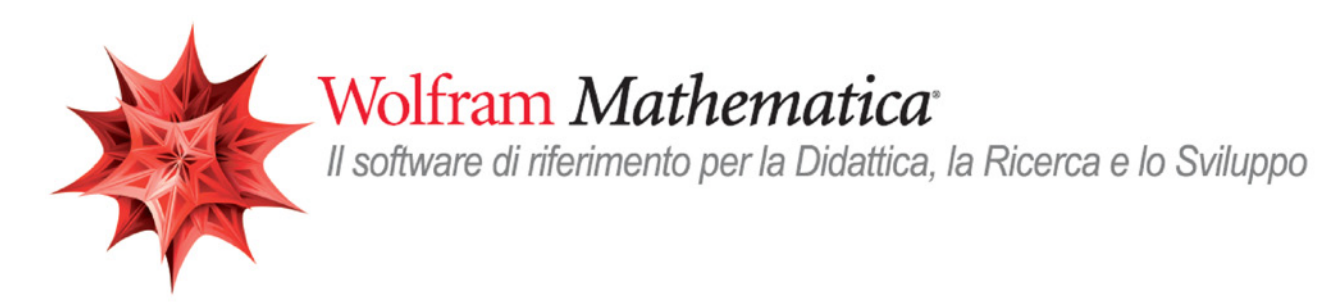

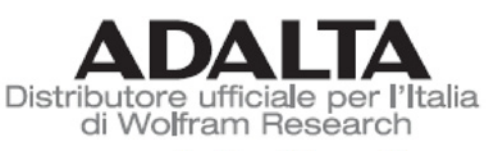

www.adalta.it/wolfram

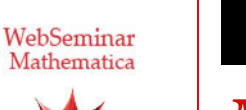

## Lezione 2

# *Mathematica* e didattica

*Crescenzio Gallo* - *Università di Foggia crescenzio.gallo*ü*unifg.it*

*Note:*

† Il materiale visualizzato durante questo seminario è disponibile per il download all'indirizzo

http://www.crescenziogallo.it/unifg/seminario-mathematica-2014/

† Il materiale utilizzato è tratto dai webinar pubblicati da Adalta e prodotti dal dott. Roberto Cavaliere (*Mathematica* Technical Sales Manager, *r.cavaliere@adalta.it*)

12 - 26 Giugno 2014

## Agenda

### *Ma th e m a t i c a* e didattica

- $\blacksquare$  Cosa abbiamo a disposizione
- † Come possiamo preparare il materiale
- † Quali principi ci supportanto e quali vantaggi
- $\bullet$  Come rendere disponibile ciò che realizziamo
- Conclusioni
	- † Vantaggi

## *Mathematica* e didattica

*Cosa abbiamo a disposizione*

**La componente storica: il calcolo numerico, simbolico e grafico Ambiente pluridisciplinare per una didattica avanzata** *Come possiamo preparare il materiale* **Interfacce programmabili e personalizzabili**

**Semplice editing di testi scientifici e personalizzazione di grafici** *Come rendere disponibile ciò che realizziamo*

**Computable Document Format**

## Mathematica e didattica - La componente storica: il calcolo numerico, simbolico e grafico

*Mathematica* da oltre venti anni rappresenta uno degli strumenti software maggiormente utilizzati in ambito di ricerca di base applicata in discipline quali la matematica, la fisica, l'ingegneria, l'economia, la statistica, ecc.

La sua caratteristica di sistema ibrido numerico-simbolico gli permette di essere potente ma flessibile. La grafica completamente riscritta e ottimizzata dalla versione 6, ora offre una qualità elevatissima ed un'ampia gamma di funzioni dedicate.

¢ | £

¢ | £

## Slide <sup>4</sup> of <sup>15</sup> *Mathematica* e didattica - Ambiente pluridisciplinare per una didattica avanzata

*Mathematica* dispone di funzioni di calcolo adatte a qualsiasi contesto tecnico scientifico, ad esempio Statistica, Ingegneria, Mate atica, Biologia, Fisica, Chimica, ecc. Pertanto risulta evidente come si possa sfruttare tale software per l'insegnamento di una qualsiasi disciplina scientifica. Inoltre, grazie a set di funzioni dedicate a specifiche aree tematiche, quali ad esempio **Business Grap** ics e Finance, Geographic Information Systems (GIS), Image Processing, High Performance Computing, Cu **a/OpenCL-Link**, **Control Systems**, **Wavelet Analysis**, **Statistics** nonchè la presenza di banche dati specialistiche (**FinancialData**, **ChemicalData**, **AstronomicalData**, **GenomeData** e molte altre) è possibile anche approfondire tali tematiche per una didattica avanzata.

Infine, la disponibilità di altre funzionalità quali ad esempio l'Import/Export di numerosi formati standard, la gestione de stringhe, l'integrazione con Wolfram|Alpha, rendono *Mathematica* uno strumento idoneo ed innovativo anche per la didattica in discipline non necessariamente tecnico-scientifiche.

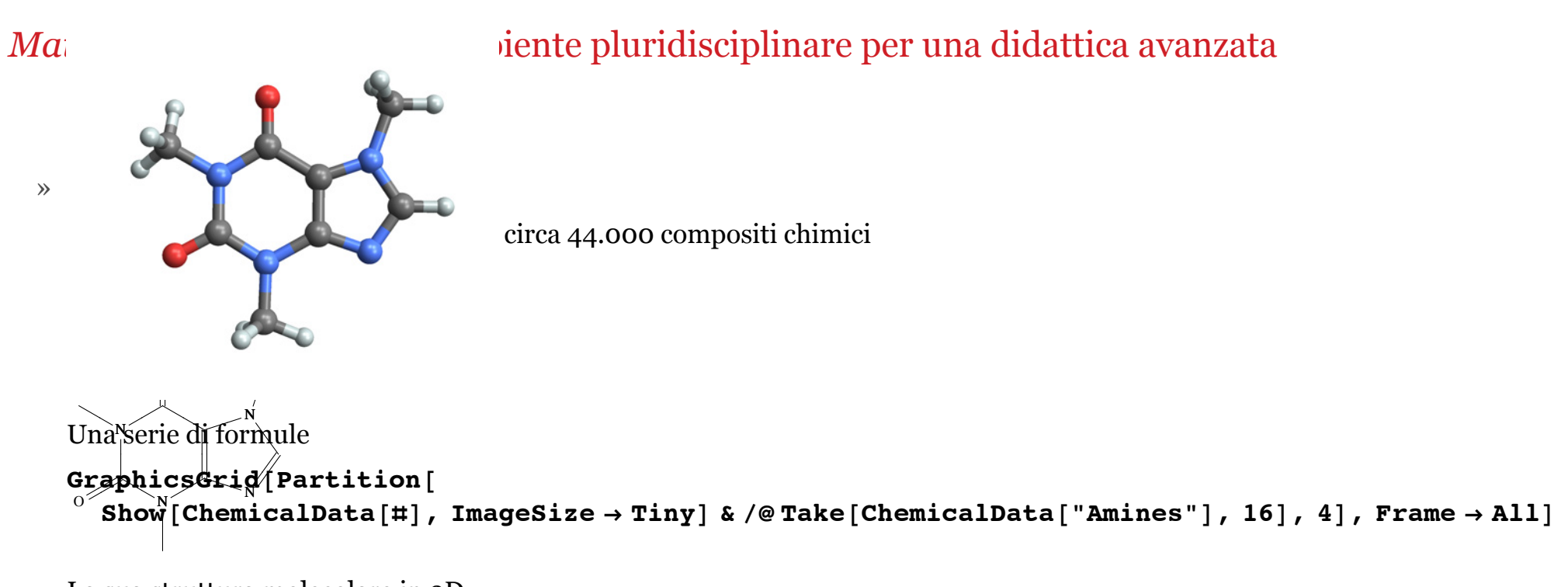

La sua struttura molecolare in 3D

```
ChemicalData@"Caffeine", "MoleculePlot"D
```
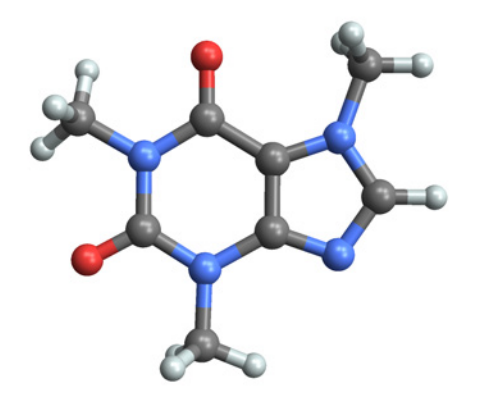

### Una serie di formule

 $GraphicsGrid[Partition[$ 

```
Show [ChemicalData[#], ImageSize \rightarrow Tiny] & /@ Take [ChemicalData ["Amines"], 16], 4], Frame \rightarrow All]
```
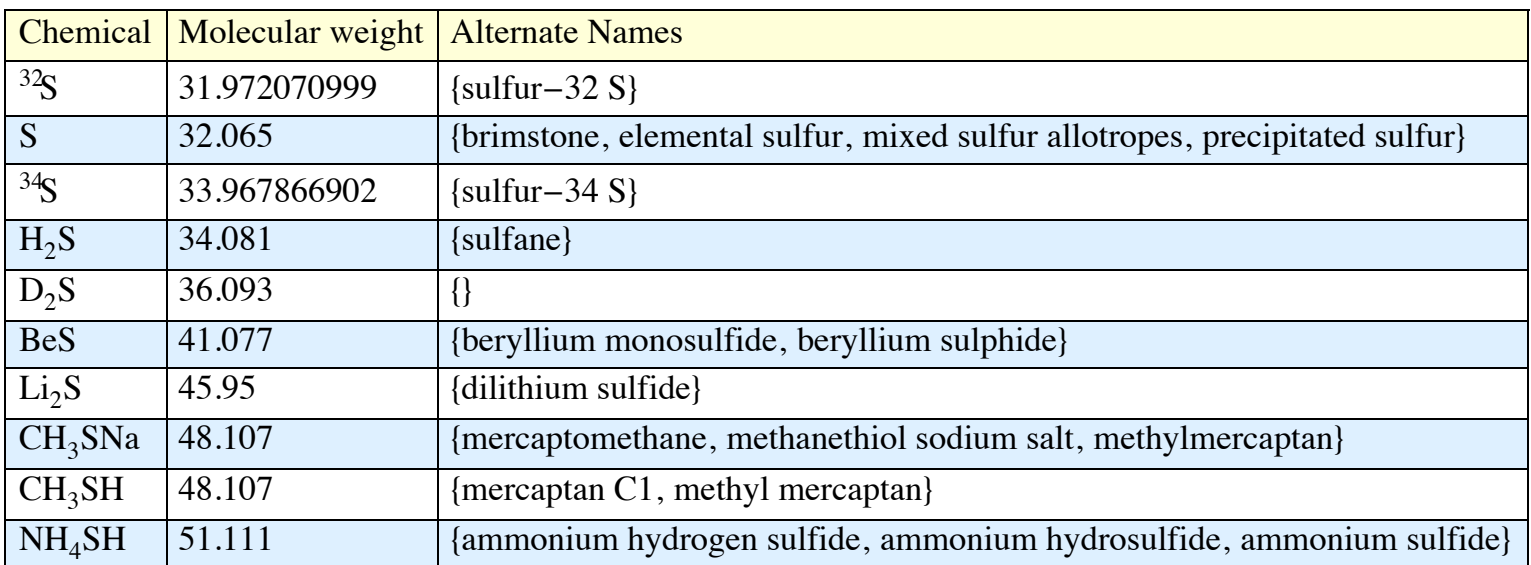

<u>Una applicazione importante in pochi step: il rapporto t</u>ra densità e punto di ebollizione per le varie classi di compositi

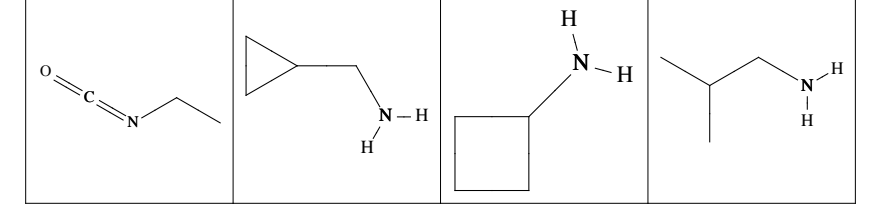

Una tabella formattata

```
\mathbf{vals} = \mathbf{Table}[\text{ChemicalData}[\texttt{\#}, \texttt{prop}],8 {prep} {prep} {prep} {prep} {prep} {prep} {prep} {prep} {prep} {prep} {prep} {prep} {prep} {prep} {prep} {prep} {prep} {prep} {prep} {prep} {prep} {prep} {prep} {prep} {prep} {prep} {prep} {prep} {prep} {prep} {prep} \text{ChemicalData} [{"Sulfur", "Compound"}];
Text[Grid[Prepend[vals[[1 ;; 10]], {"Chemical", "Molecular weight", "Alternate Names"}],
   Frame -> All, Background -> {None, {{{LightBlue, White}}, {1 -> LightYellow}}},
   \text{Alignment} -> \text{Left}
```
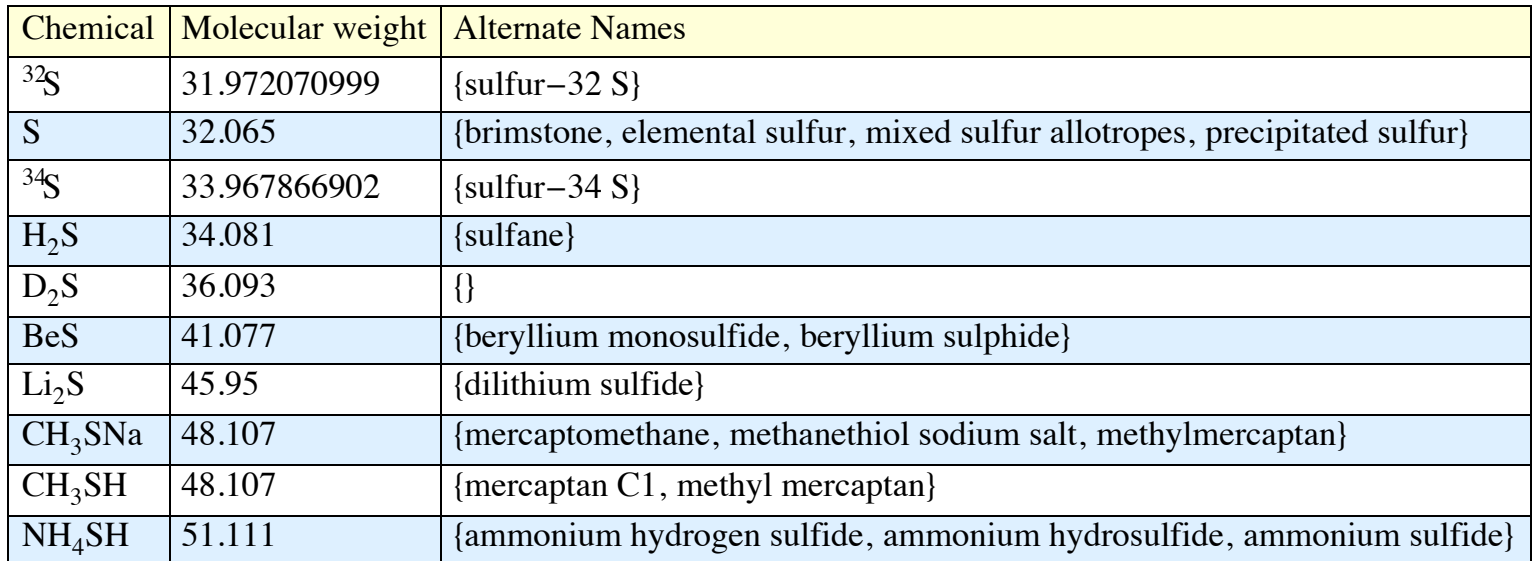

Una applicazione importante in pochi step: il rapporto tra densità e punto di ebollizione per le varie classi di compositi **Manipulate@ListPlot@Table@8ChemicalData@chem, "Density"D, ChemicalData@chem, "BoilingPoint"D<,** {chem, ChemicalData[grp]}], AxesLabel  $\rightarrow$  {"density", "boiling point"}, ImageSize  $\rightarrow$  Large],  ${grp, "Alkanes", "chemical class"}$ , Chemical  ${class}$ , ChemicalData<sup>["Classes"]}]</sup>

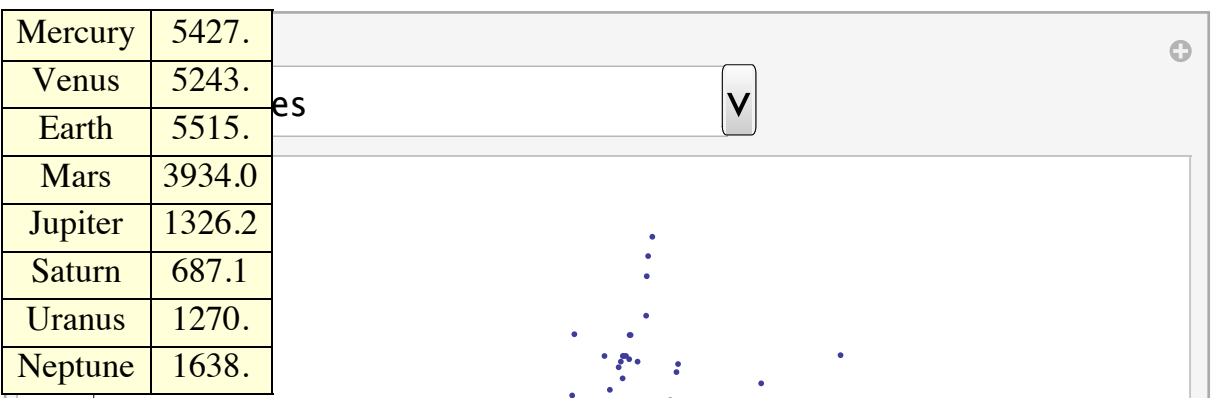

300 Computa e visualizza la distribuzione dei pianeti minori a varie distanze dal sole

```
100
   200asteroidCount = BinCounts [Sort@Cases [ (AstronomicalData [#, "SemimajorAxis"] / 149 597 870 691) & /@
       Join@AstronomicalData@"InnerMainBeltAsteroid"D, AstronomicalData@"MainBeltAsteroid"D,
        AstronomicalData<sup><sup>*</sup>@@@@@@@@@@#MainBeltAsteroid"]], x_?NumberQ], {2, 3.5, .005}];</sup>
```
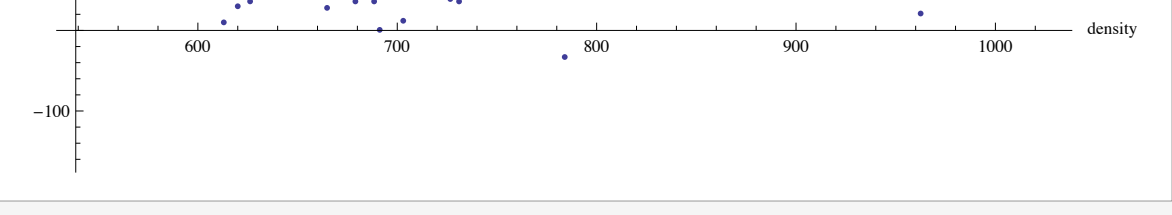

### » **AstronomicalData**

La densità dei pianeti

```
Text@Grid@8AstronomicalData@Ò, "Name"D, AstronomicalData@Ò, "Density"D< & êü
   AstronomicalData["Planet"], Frame → All, Background → LightYellow]]
```
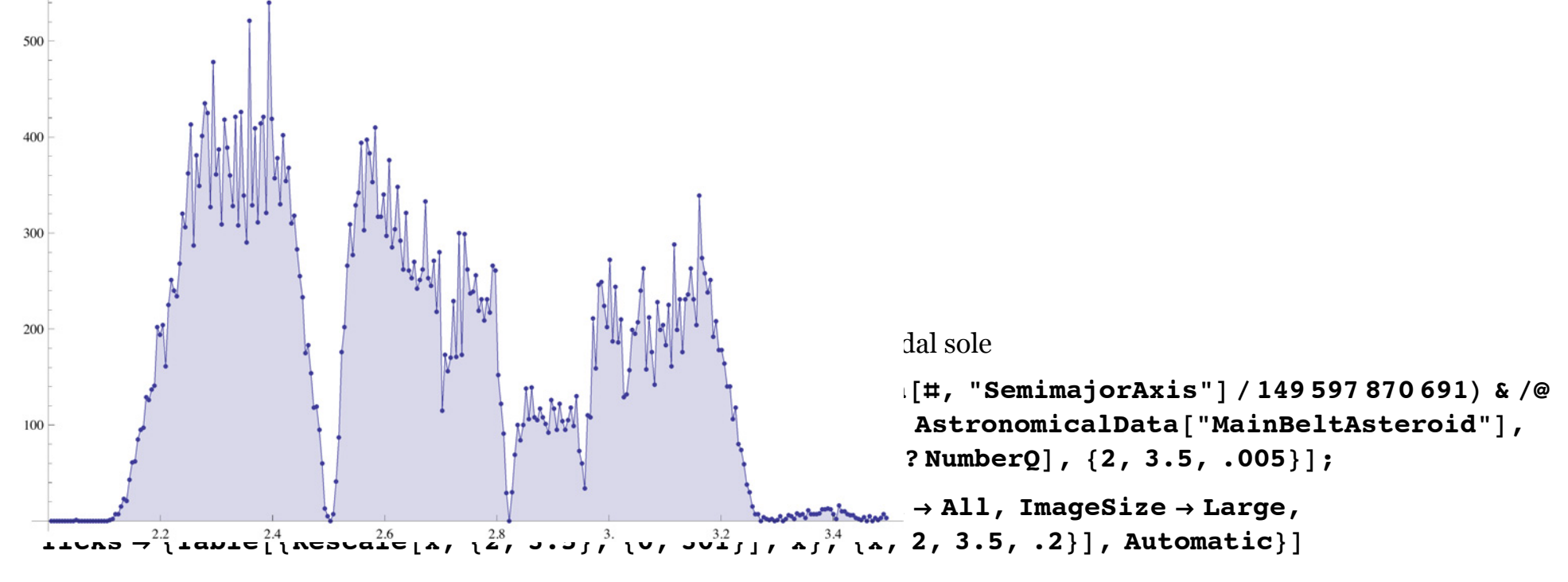

## » **CountryData**

Grafico della popolazione in rapporto con l'area del paese

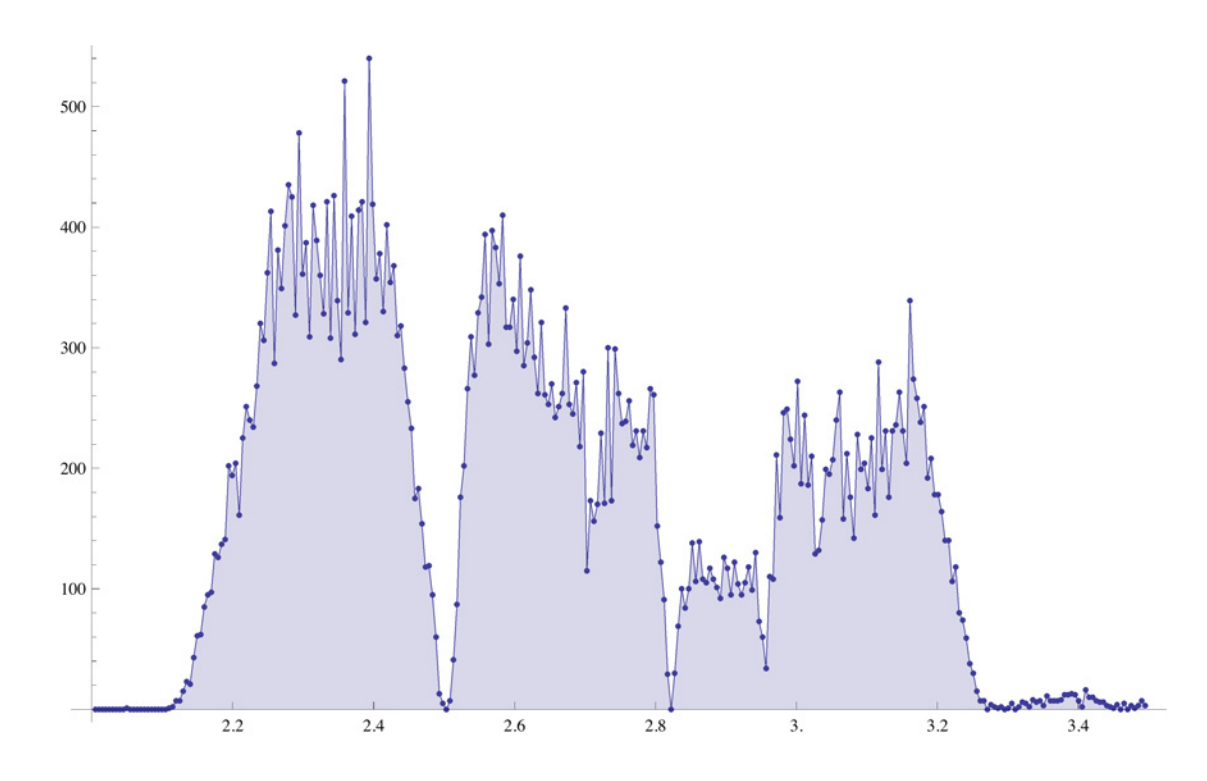

## » **CountryData**

Grafico della popolazione in rapporto con l'area del paese

```
ListLogLogPlot<sup>[</sup>
 Tooltip[{CountryData[#, "Area"], CountryData[#, "Population"]}, CountryData[#, "Name"]] & /@
  CountryData<sup>[</sup>"Countries"], ImageSize → Large]
```
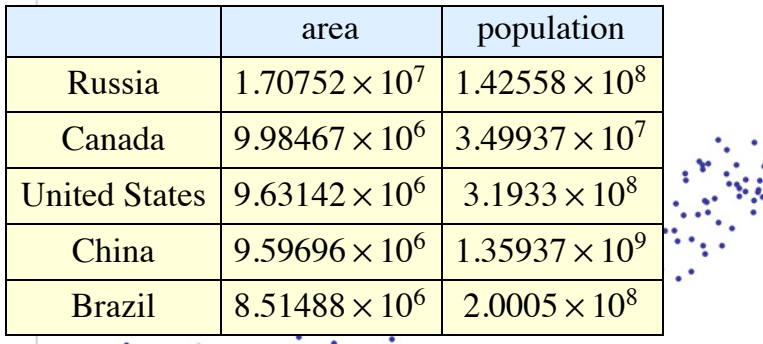

Tasso di alfabetizzazione in alcuni continenti (Africa, Europa e Asia)

**Graphics@8EdgeForm@GrayD,**

```
Catch [ColorData ["Warm"] [CountryData [#, "LiteracyFraction"] /. Missing :+ Throw [White]]],
100 \frac{1}{2}\text{CountryData}[\#,\text{ "SchematicPolygon"]} \& \text{ / @ CountryData}[\text{ "Africa"]}]10<sup>4</sup>10^6100
    \mathbf{1}
```
I primi 20 paesi per estensione del territorio

```
Last /@Take [Reverse [Sort [{CountryData [#, "Area"], #} & /@CountryData []]], 20]
```
8Russia, Canada, UnitedStates, China, Brazil, Australia, India, Argentina, Kazakhstan, Algeria, DemocraticRepublicCongo, Greenland, Mexico, SaudiArabia, Indonesia, Sudan, Libya, Iran, Mongolia, Peru<

```
Text[Grid[Prepend]
```

```
{CountryData[#, "Name"], CountryData[#, "Area"], CountryData[#, "Population"]} & /@Take[%, 5],
{N''}, "area", "population"}], Frame \rightarrow All, Background \rightarrow {None, {LightBlue, {LightYellow}}}]]
```
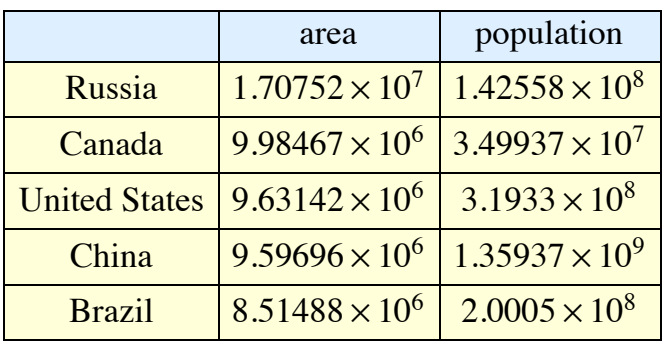

Tasso di alfabetizzazione in alcuni continenti (Africa, Europa e Asia)

#### $Graphics$ <sup>[</sup> $EdegreeForm[Gray]$ ,

```
Catch [ColorData ["Warm"] [CountryData [#, "LiteracyFraction"] /. _Missing :> Throw [White]]],
\text{CountryData} #, "SchematicPolygon"] } & /@ CountryData [ "Africa"]]
```
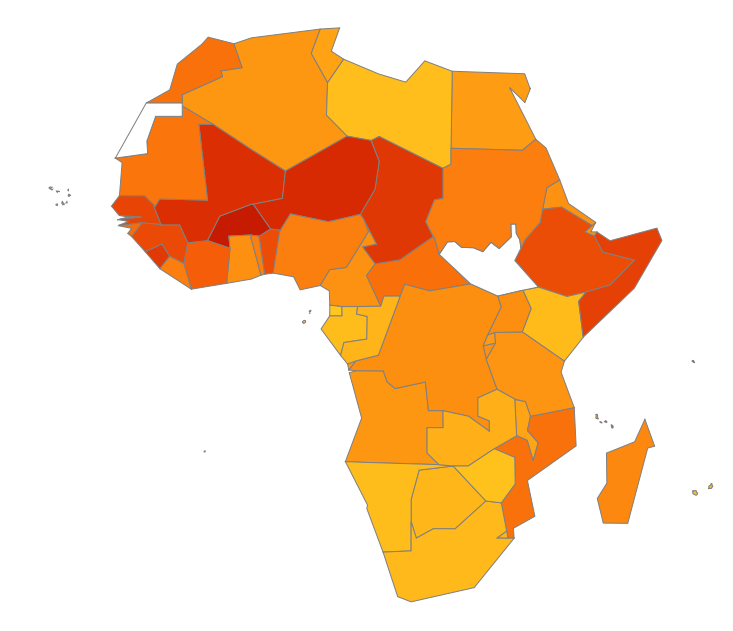

 $Graphics$ <sup>[</sup> $EdegreeForm[Gray]$ ,

Catch [ColorData ["Warm"] [CountryData [#, "LiteracyFraction"] /. \_Missing :> Throw [White]]],  $\text{CountryData}$  **#, "SchematicPolygon"**] } & /@ CountryData [ "Europe"]]

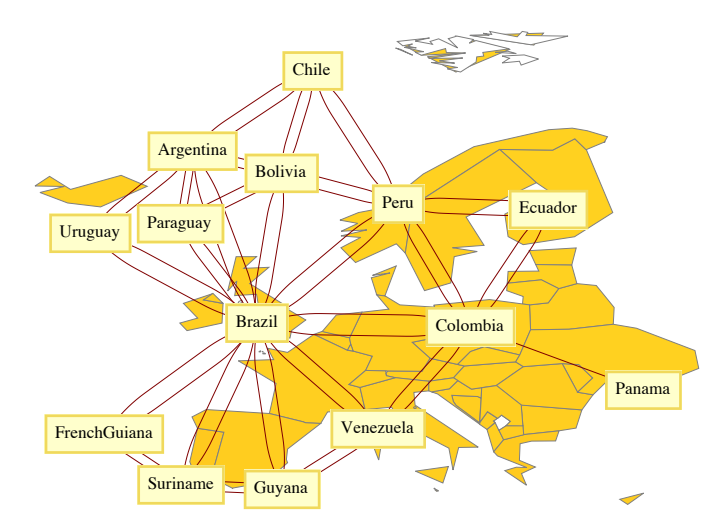

 $G$ **raphics**  $[$ **{EdgeForm** $[Gray]$ **,** 

```
Catch[ColorData["Warm"][CountryData[#, "LiteracyFraction"] /. Missing :> Throw[White]]],
\text{CountryData} #the Water (#the Water of \text{CovintryData} ["Asia"]]
```
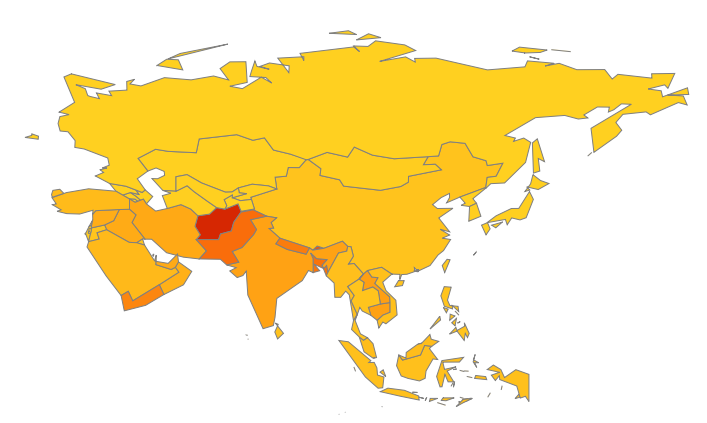

Il grafico dei paesi confinanti in Sud America

#### GraphPlot<sup>[</sup>

```
Flatten [Thread [# -> CountryData [#, "BorderingCountries"]] & /@ CountryData ["SouthAmerica"]],
VertexLabeling \rightarrow True
```
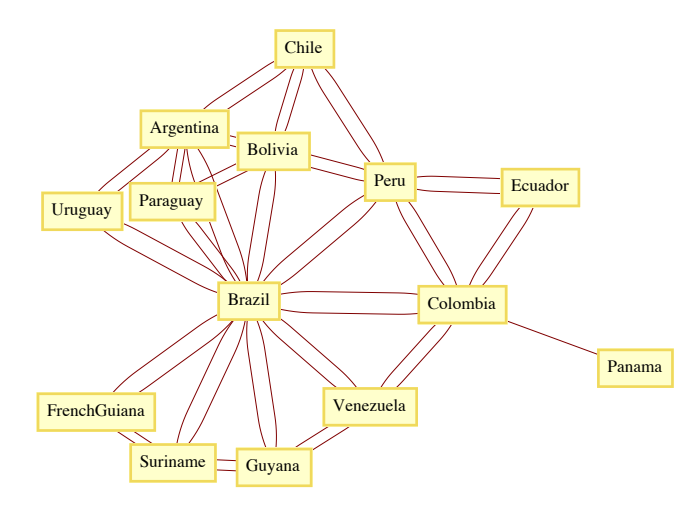

Una mappa con i nomi di tutte le nazioni

Graphics [{LightGreen, EdgeForm [Gray], Tooltip [CountryData [#, "Polygon"], #] & /@ CountryData [] } ]

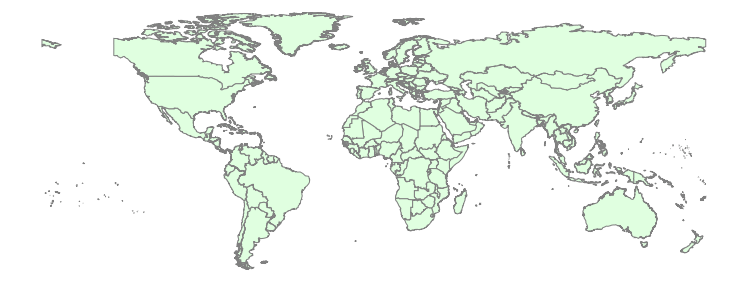

Qualcosa in più: collegamenti con altre fonti di informazioni, ad esempio Wikipedia

```
<< WorldPlot`
```

```
africa = WorldPlot[{Africa, RandomColors}]
```
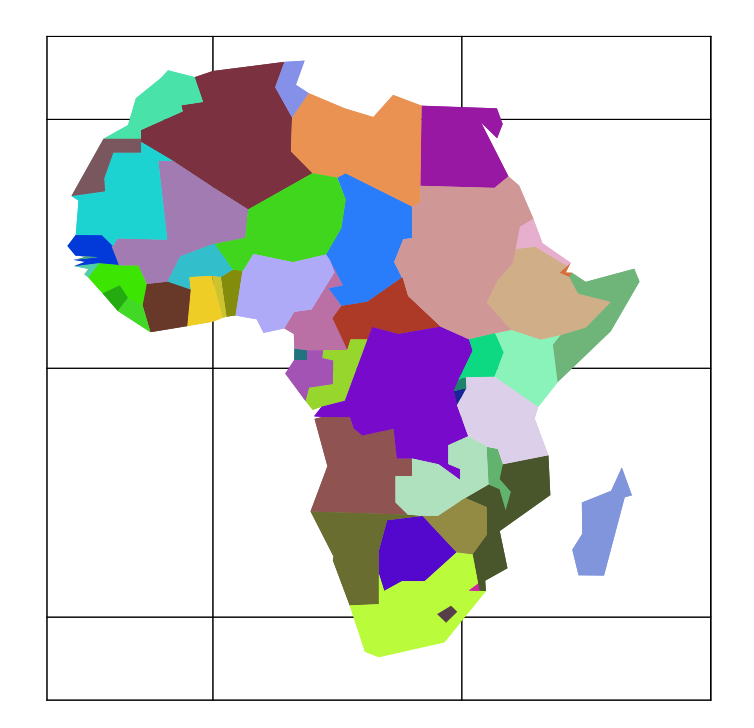

```
africa ê. Tooltip@polygon_, name_D :>
     {\tt Tooltip}[Hyperlink[Mouseover[polygon, {With[{p = Cases[polygon, _Polygon, \infty]}, {Black, p}]}],
\frac{1}{2} WeatherData.wikipedia.org/wiki/" <> name], name]
                                                                                                       \leftarrow | \leftarrow
```
WeatherData fornisce dati meteo in tempo reale da tutte le stazioni del mondo

```
\text{WeatherData}<sup>[</sup>{"Foggia", 5}]
```
8LIBF, LIBA, LIBE, LIRT, D3927<

8AlternateStandardNames, CloudCoverFraction, CloudHeight, CloudTypes, Conditions, Coordinates, DewPoint, Elevation, Humidity, Latitude, Longitude, MaxTemperature, MaxWindSpeed, MeanDewPoint, MeanHumidity, MeanPressure, MeanStationPressure, MeanTemperature, MeanVisibility, MeanWindChill, MeanWindSpeed, Memberships, MinTemperature, NCDCID, PrecipitationAmount, PrecipitationRate, PrecipitationTypes, Pressure, PressureTendency, SnowAccumulation, SnowAccumulationRate, SnowDepth, StationName, StationPressure, Temperature, TotalPrecipitation, Visibility, WBANID, WindChill, WindDirection, WindGusts, WindSpeed, WMOID}

#### $\text{WeatherData}$  [stazione, "Temperature", "DateValue"]

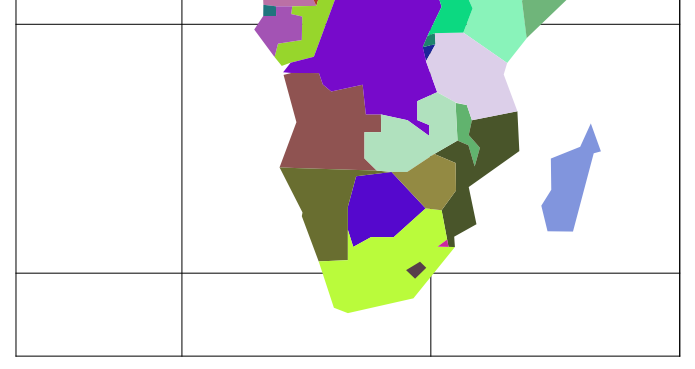

### » **WeatherData**

WeatherData fornisce dati meteo in tempo reale da tutte le stazioni del mondo

```
WeakherData<sup>[{"</sup>Foggia", 5}]
8LIBF, LIBA, LIBE, LIRT, D3927<
```
**stazione = "LIBF";**

```
WeatherData[stazione, "Properties"]
```
¢ | £

8AlternateStandardNames, CloudCoverFraction, CloudHeight, CloudTypes, Conditions, Coordinates, DewPoint, Elevation, Humidity, Latitude, Longitude, MaxTemperature, MaxWindSpeed, MeanDewPoint, MeanHumidity, MeanPressure, MeanStationPressure, MeanTemperature, MeanVisibility, MeanWindChill, MeanWindSpeed, Memberships, MinTemperature, NCDCID, PrecipitationAmount, PrecipitationRate, PrecipitationTypes, Pressure, PressureTendency, SnowAccumulation, SnowAccumulationRate, SnowDepth, StationName, StationPressure, Temperature, TotalPrecipitation, Visibility, WBANID, WindChill, WindDirection, WindGusts, WindSpeed, WMOID<

## $WeatherData[stazione, "Temperature", "DateValue"]$

 $\{2014, 6, 11, 16, 50, 0\}, 31. \}$ 

DateListPlot[WeatherData[stazione, "MeanTemperature", {{2005, 1, 1}, {2011, 9, 30}, "Month"}],  $Joined \rightarrow True$ ,  $Filling \rightarrow Bottom$ ,  $ImageSize \rightarrow Large$ 

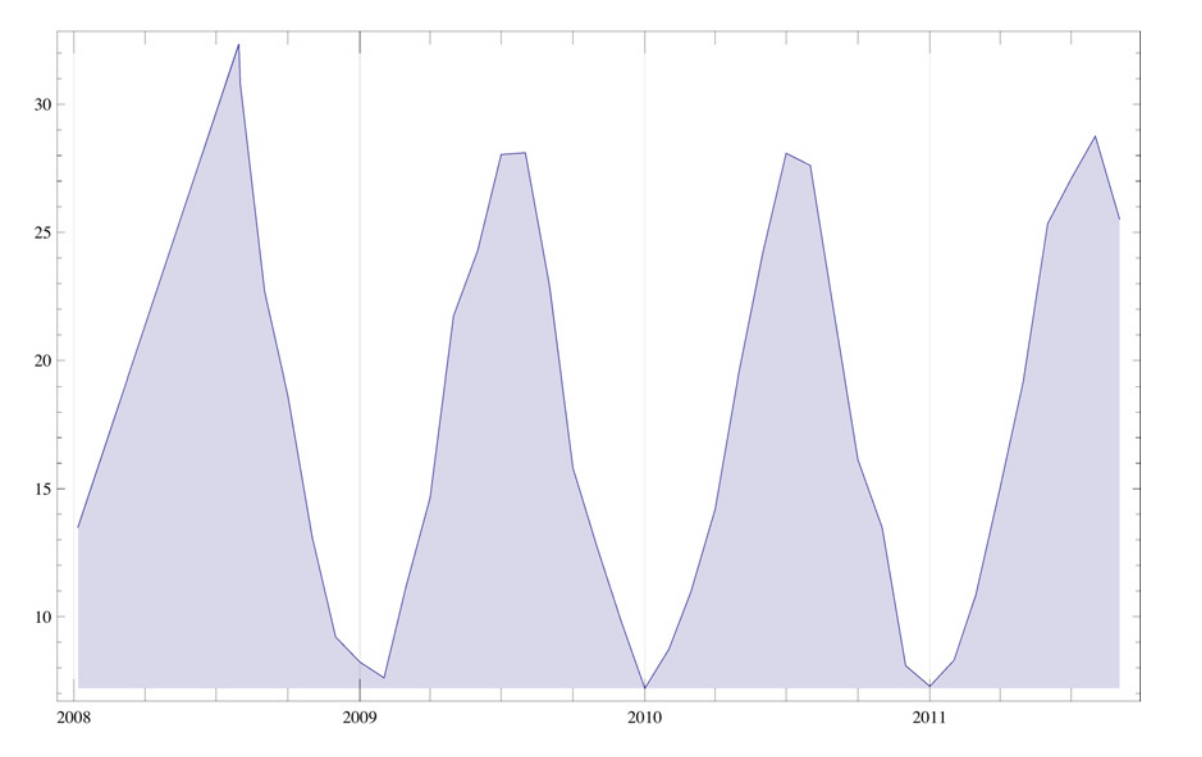

DateListPlot[WeatherData[stazione, "Temperature", {{2011, 1, 1}, {2011, 6, 1}, "Month"}],  $Joined \rightarrow True$ ,  $Filling \rightarrow Bottom$ ,  $ImageSize \rightarrow Large$ 

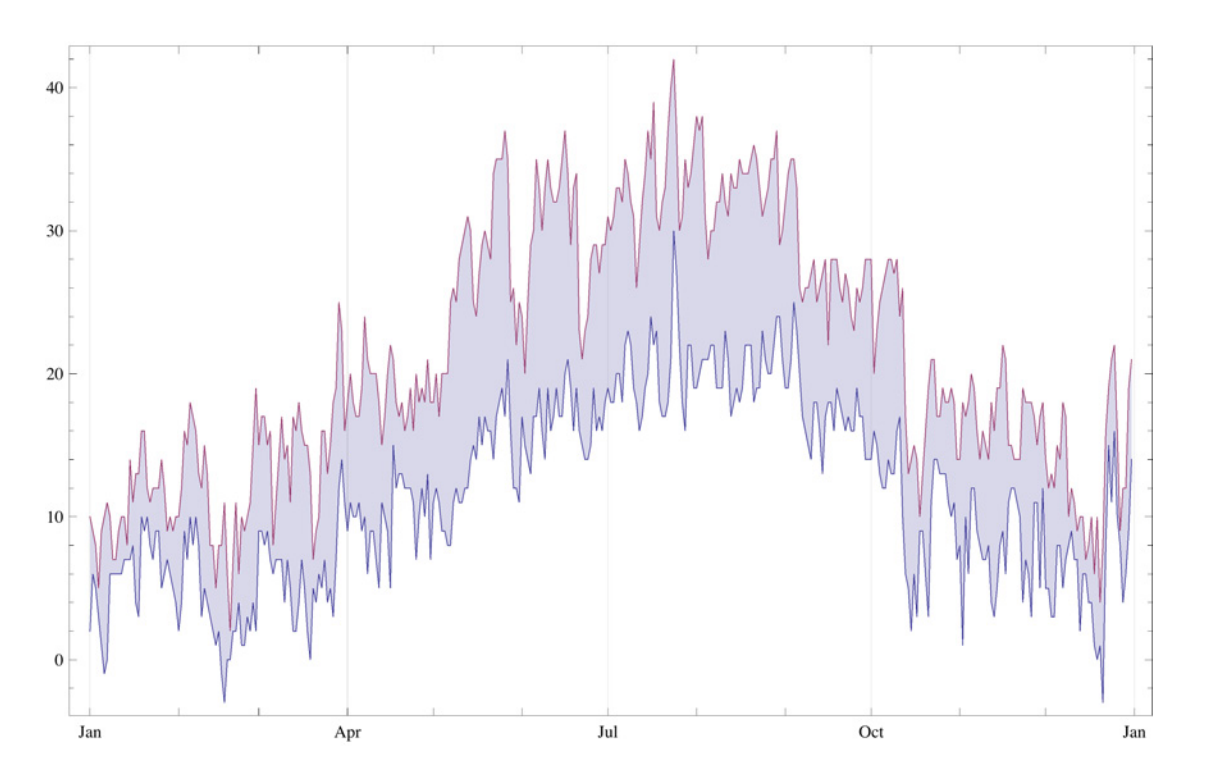

min = WeatherData[stazione, "MinTemperature", {{2009, 1, 1}, {2009, 12, 31}, "Day"}]; » DictionaryLookup<br>max = WeatherData stazione, "MaxTemperature", {{2009, 1, 1}, {2009, 12, 31}, "Day"}]; Calcolare il numero di parole nel vocabolario che cominciano con ciascuna lettera dell'alfabeto<br>DateListPlot [ {min, max}, 'Joined → True, Filling → {1 → {2}}, ImageSize → Large]

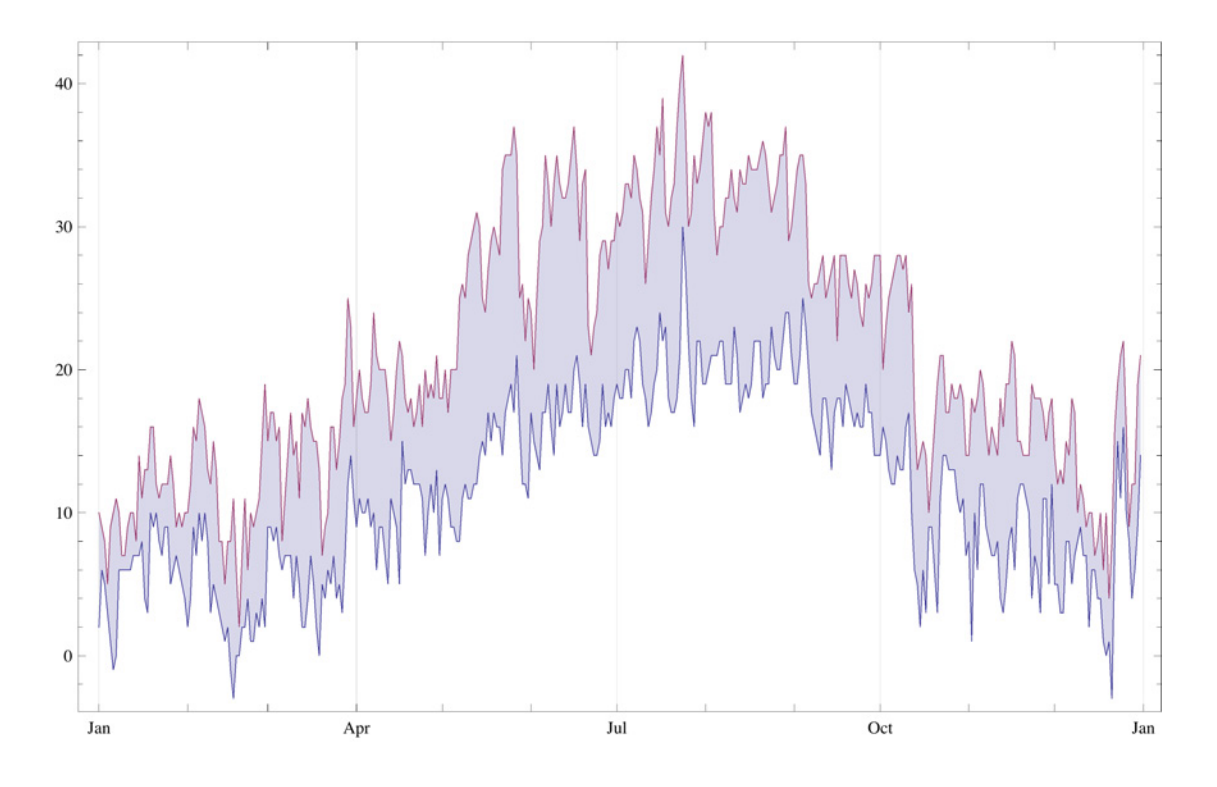

## » **DictionaryLookup**

Calcolare il numero di parole nel vocabolario che cominciano con ciascuna lettera dell'alfabeto

**Length@DictionaryLookup@Ò ~~ \_\_\_DD & êü CharacterRange@"a", "z"D** 84500, 4724, 7831, 5198, 3244, 3446, 2626, 2954, 3357, 711, 577, 2392, 4196, 1698, 2104, 6559, 412, 5143, 9599, 4160, 2561, 1206, 2205, 19, 248, 137<

### Dist**Pooaf%Looklupi[n(g'ItAxiah", ("j" | "x" | "y" | "w") ~~ \_\_\_}, IgnoreCase -> True]**

8Jacopo, Windows, xenofobia, xilofono<

Questi sono i dizionari inclusi in *Mathematica*

### $D$ **ictionaryLookup**<sup>[All]</sub></sup>

8Arabic, BrazilianPortuguese, Breton, BritishEnglish, Catalan, Croatian, Danish, Dutch, English, Esperanto, Faroese, Finnish, French, Galician, German, Hebrew, Hindi, Hungarian, IrishGaelic, Italian, Latin, Polish, Portuguese, Russian, ScottishGaelic, Spanish, Swedish<

Questo esempio mostra come cercare un termine che inizia con certe lettere, in tutti i dizionari

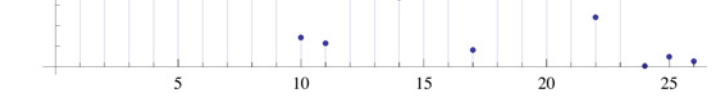

Proviamo con il vocabolario Italiano (quello incluso in *Mathematica*)

Length [DictionaryLookup [{"Italian", # ~~ }, IgnoreCase  $\rightarrow$  True] ] & /@ CharacterRange ["a", "z"] 814 154, 2567, 9681, 9434, 3047, 3279, 2442, 9, 7963, 1, 3, 3631, 3567, 2181, 2420, 8683, 586, 9787, 21 871, 6636, 1680, 2944, 1, 2, 0, 285<

#### $ListPlot[%$ ,  $Filling \rightarrow Axis$

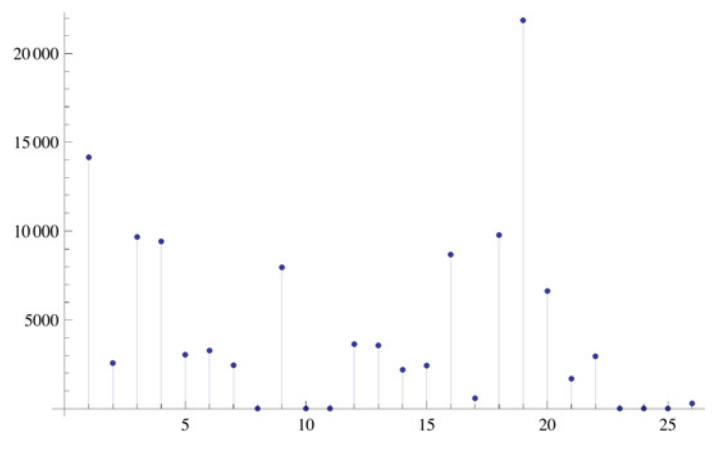

Si noti che non ci sono parole che cominciano per y o Y

## $DictionaryLookup$   $[$  { "Italian",  $('j" | "x" | "y" | "w") \sim ~ \_$  }, IgnoreCase  $\rightarrow True$  }

8Jacopo, Windows, xenofobia, xilofono<

Questi sono i dizionari inclusi in *Mathematica*

#### $DictionaryLookup[All]$

8Arabic, BrazilianPortuguese, Breton, BritishEnglish, Catalan, Croatian, Danish, Dutch, English, Esperanto, Faroese, Finnish, French, Galician, German, Hebrew, Hindi, Hungarian, IrishGaelic, Italian, Latin, Polish, Portuguese, Russian, ScottishGaelic, Spanish, Swedish<

Questo esempio mostra come cercare un termine che inizia con certe lettere, in tutti i dizionari

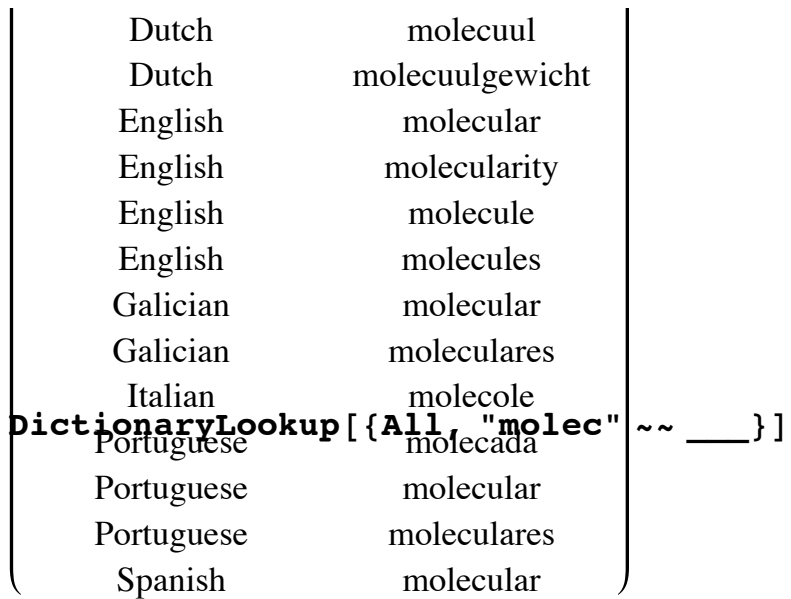

## $\text{DictionaryLooking}$  [{All, "computer"}]

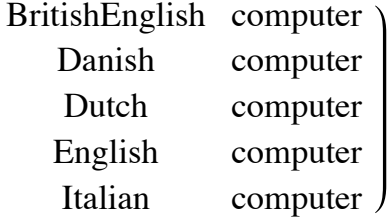

## **½ dini surface**

Mathematica e didattica - Ambiente pluridisciplinare per una didattica avanzata

*Esempio 2: integrazione con Wolfram|Alpha*

Una particolare sorgente di dati aggiunta in *Mathematica* 8 è quella fornita dal motore di computazione della conoscenza chiama WolframAlpha. W|A include oltre dieci trilioni di data sets sugli argomenti più svariati. Ci sono diversi modi per richiamare Wo framApha dall'interno di *Mathematica*, sia da linea di codice sia programmaticamente.

*Esempi di domande:* Newton's second law Dini surface Fermat theorem nutrition facts cheese population history in Italy how far is Milan from Rome GDP history in Italy boiling point of sulphur earthquake in Italy 1980 killer whale vs. blue whale Funzionalità avanzate

WolframAlpha può essere impiegato anche per imparare a usare *Mathematica*, infatti offre una serie di funzionalità di interpre tazione del linguaggio naturale e conversione in comandi di *Mathematica*. Ovviamente bisogna usare frasi molto sintetiche e quanto più possibile un linguaggio vicino al linguaggio *Mathematica.*

Tramite la sequenza di tasti SHIFT + CTRL + = si può far comparire il simbolo  $\Box$  che indica un riquadro dentro il quale possi-

amo scrivere un'espressione in linguaggio naturale e WolframAlpha tenterà di trasformarla in input di *Mathematica*. Tale riquad può essere integrato dentro qualsiasi linea di input di *Mathematica*.

Rivediamo come si può ottenere una serie di informazioni sulla superfice del Dini.

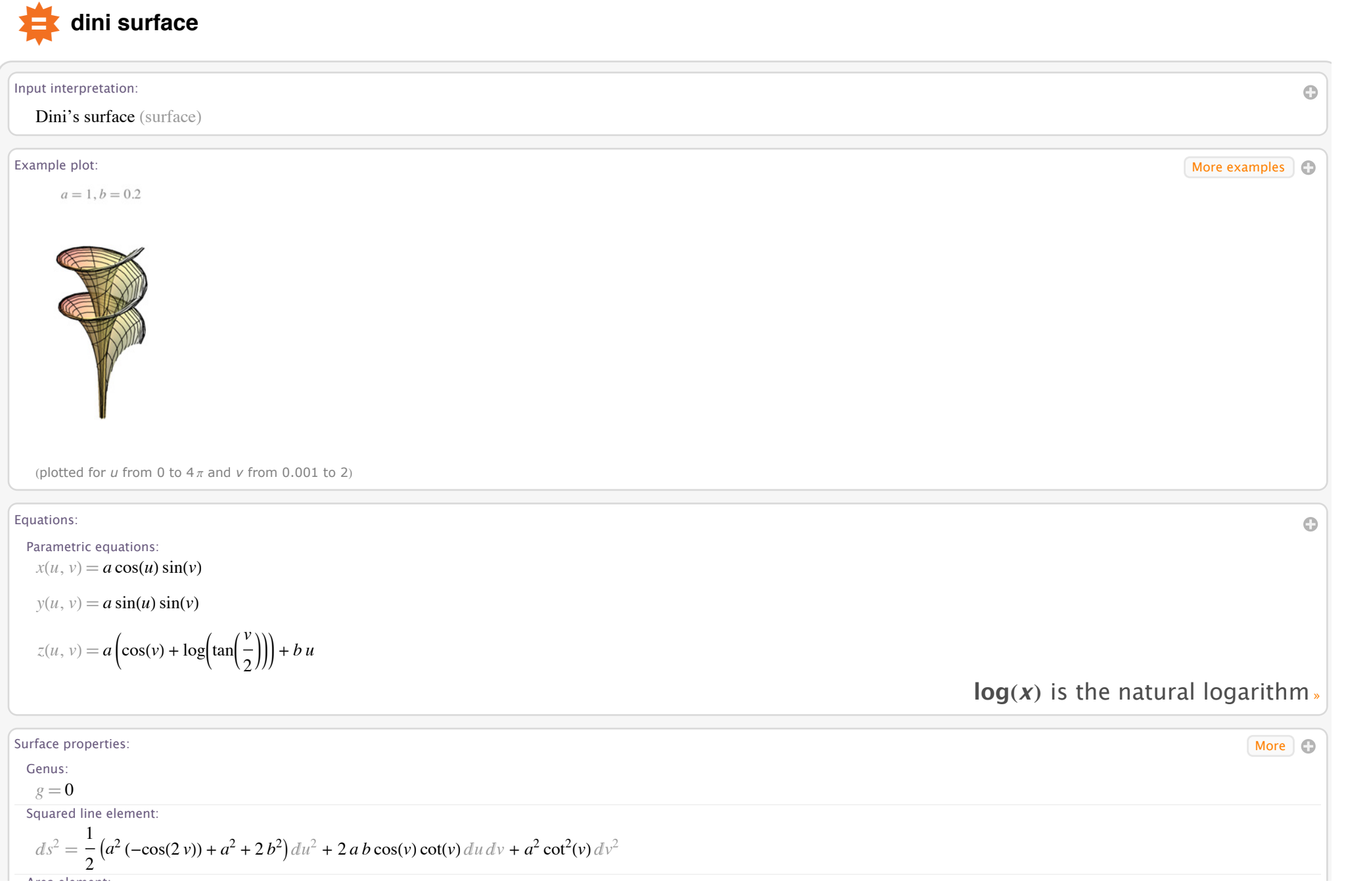

Area element: "*A* ‡ *a a*<sup>2</sup> + *b*<sup>2</sup> cosH*v*L "*u* "*v* Gaussian curvature: *<sup>K</sup>*H*u*, *<sup>v</sup>*<sup>L</sup> ‡ - <sup>1</sup> *a*<sup>2</sup> + *b*<sup>2</sup> **cot HxL** is the cotangent function » Metric properties: Coefficients of the first fundamental form: *<sup>E</sup>*H*u*, *<sup>v</sup>*<sup>L</sup> ‡ <sup>1</sup> 2 I*a*<sup>2</sup> H-cosH2 *v*LL + *a*<sup>2</sup> + 2 *b*<sup>2</sup> M *F*H*u*, *v*L ‡ *a b* cosH*v*L cotH*v*L *G*H*u*, *v*L ‡ *a*<sup>2</sup> cot2 H*v*L Coefficients of the second fundamental form: *e*H*u*, *v*L ‡ *a*<sup>2</sup> sinH*v*L cosH*v*L *a*<sup>2</sup> + *b*<sup>2</sup> *<sup>f</sup>*H*u*, *<sup>v</sup>*<sup>L</sup> ‡ *<sup>a</sup> <sup>b</sup>* cosH*v*<sup>L</sup> *a*<sup>2</sup> + *b*<sup>2</sup> *<sup>g</sup>*H*u*, *<sup>v</sup>*<sup>L</sup> ‡ *<sup>a</sup>*<sup>2</sup> cotH*v*<sup>L</sup> *a*<sup>2</sup> + *b*<sup>2</sup> Vector properties: Vector length: °**x**H*u*, *v*L¥ ‡ *a*<sup>2</sup> sin2 H*v*L + K*a* KcosH*v*L + logKtanK *v* 2 OOO + *b u*O 2 Normal vector: **N** ` <sup>H</sup>*u*, *<sup>v</sup>*<sup>L</sup> ‡ sgnHcosH*v*LL <sup>H</sup>-*<sup>a</sup>* cosH*u*<sup>L</sup> cosH*v*<sup>L</sup> <sup>+</sup> *<sup>b</sup>* sinH*u*LL *a*<sup>2</sup> + *b*<sup>2</sup> , sgnHcosH*v*LL H*b* cosH*u*L + *a* cosH*v*LsinH*u*LL *a*<sup>2</sup> + *b*<sup>2</sup> , *a* sgnHcosH*v*LLsinH*v*L *a*<sup>2</sup> + *b*<sup>2</sup>

 $\|$ **expr** $\|$  gives the norm of a number, vector, or matrix »

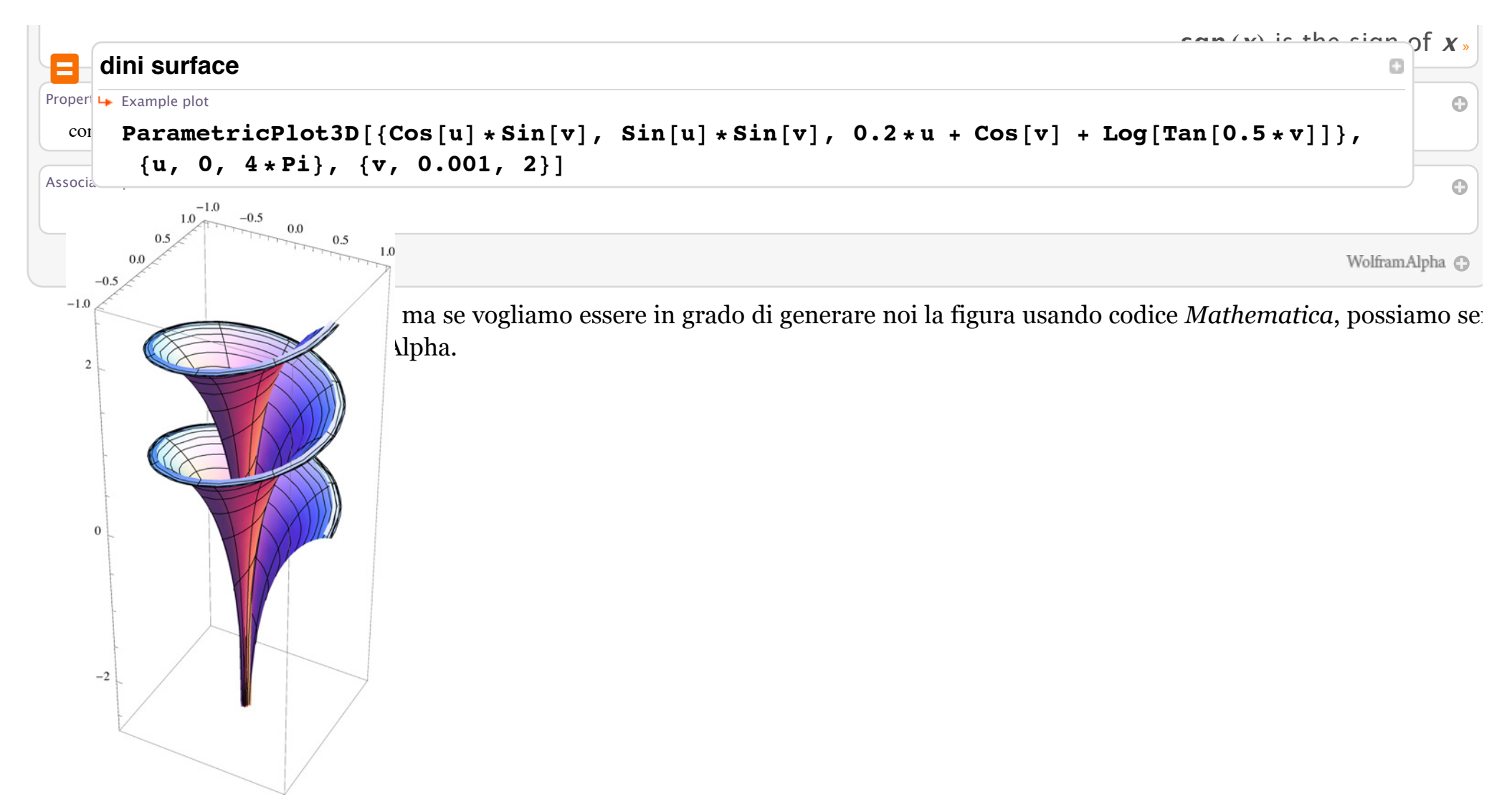

Infine, possiamo aggiungere richieste WolframAlpha interattive direttamente nel codice

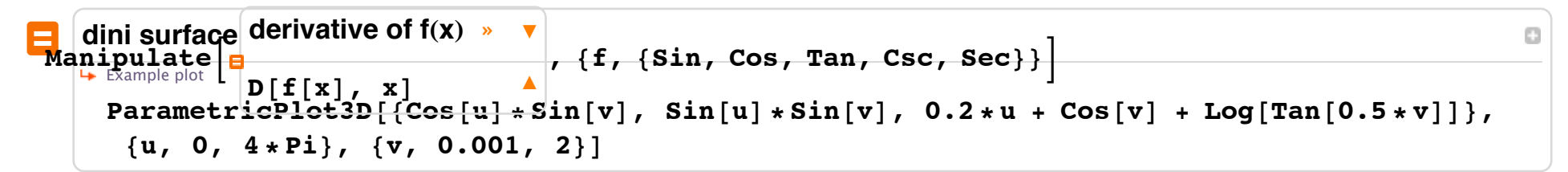

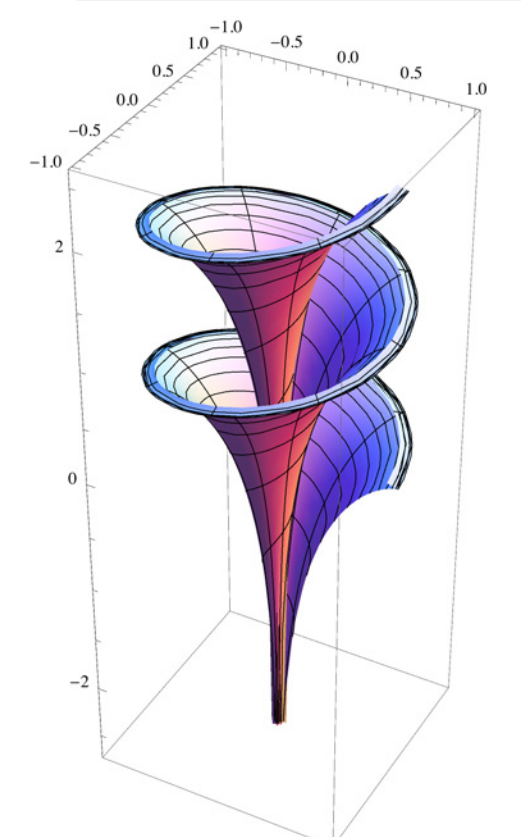

Infine, possiamo aggiungere richieste WolframAlpha interattive direttamente nel codice

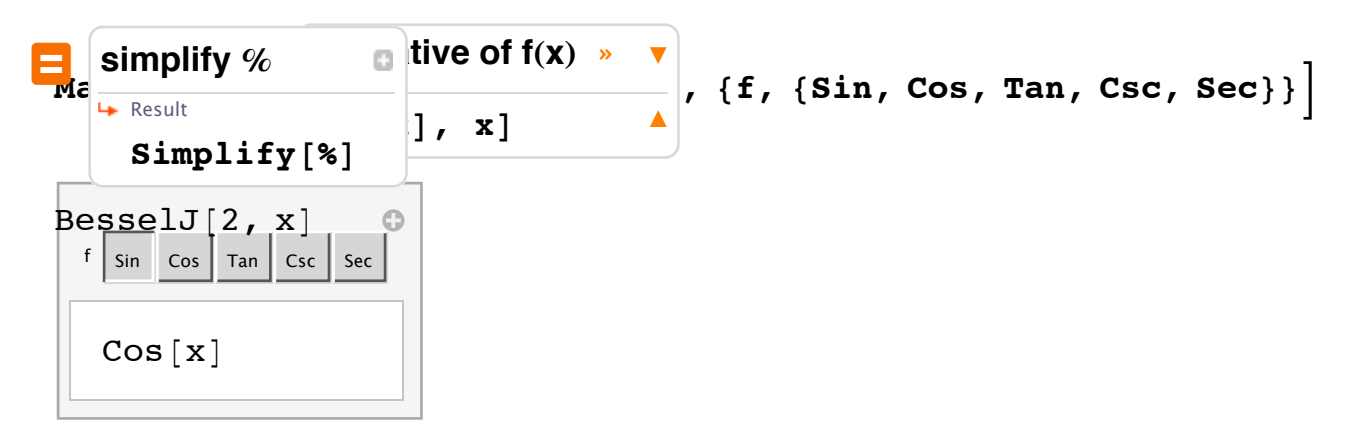

Allo stesso modo con la sequenza SHIFT + = si può far comparire il simbolo  $\Box$  che indica un input che verrà elaborato da WolframAlpha e se esiste una corrispondente espressione *Mathematica* verrà fornita altrimenti verrà dato un output in stile WolframAlpha.

**‹ integrate bessel j2**  $$ 1 24  $\mathrm{x}^3$  HypergeometricPFQ $\bigl[\,\bigl\{\frac{3}{2}\bigr\}$ 2  $\left\{\right. \right.$ ,  $\left\{\frac{5}{5}\right\}$ 2 , 3,  $-\frac{x^2}{x}$  $\frac{1}{4}$ **‹ take derivative of % D@%, xD** 1 8  $x^2 \left(\frac{8 \text{ BesselJ} \left[\text{2, x}\right]}{x^2} - \text{HypergeometricPFQ} \right[\Big\{\frac{3}{2}\Big\}$  $\left\{\right. \right.$ ,  $\left. \left\{\right. \frac{5}{\cdot} \right.$ 2 , 3,  $-\frac{x^2}{x}$  $\frac{1}{4}$  + 1 8  $\mathrm{x}^2$  HypergeometricPFQ $\Big[\Big\{\frac{3}{2}\Big\}$ 2  $\left\{\right. \right.$ ,  $\left. \left\{\right. \frac{5}{\cdot} \right.$ 2 , 3,  $-\frac{x^2}{x}$  $\frac{1}{4}$ 

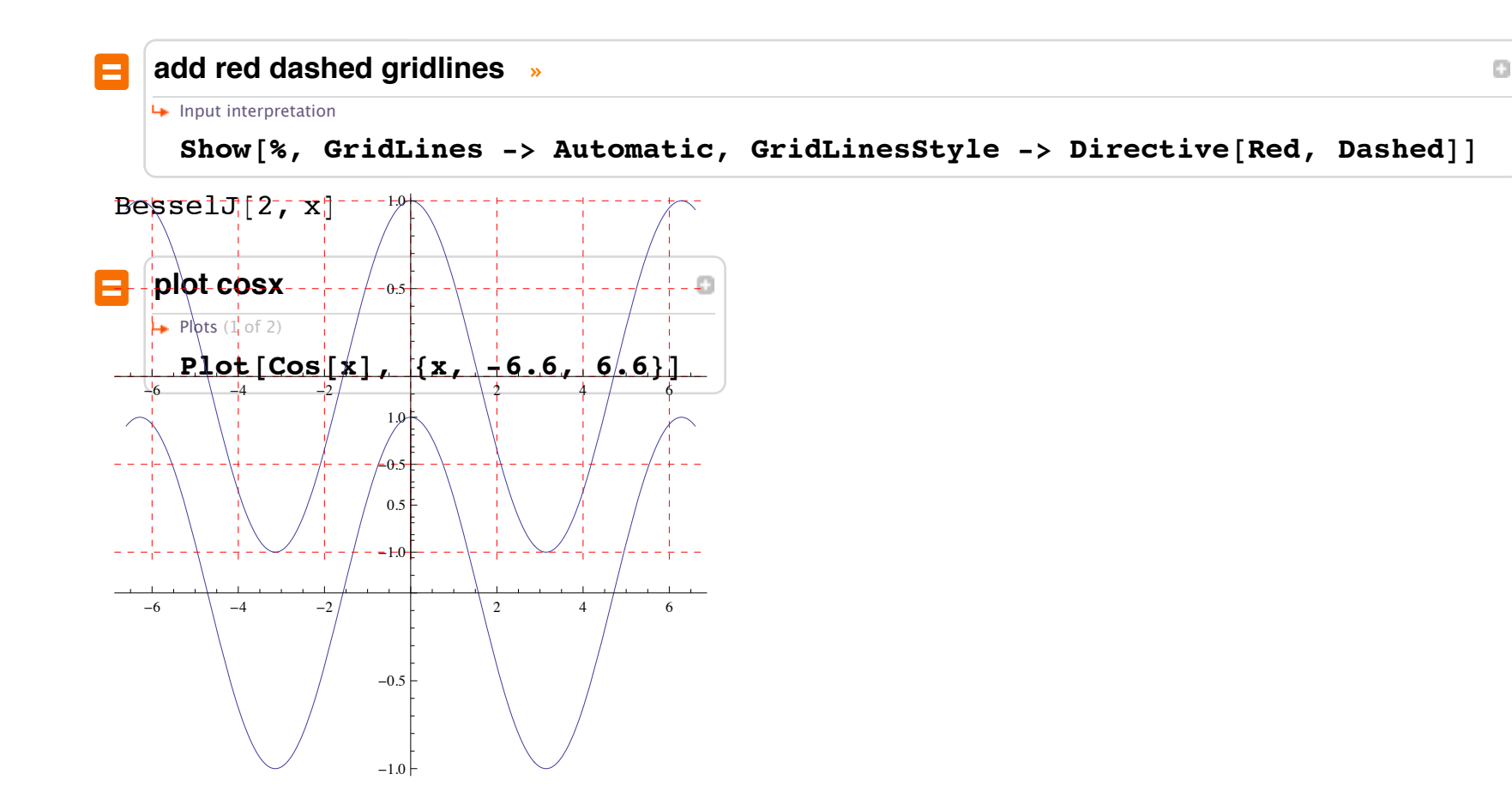

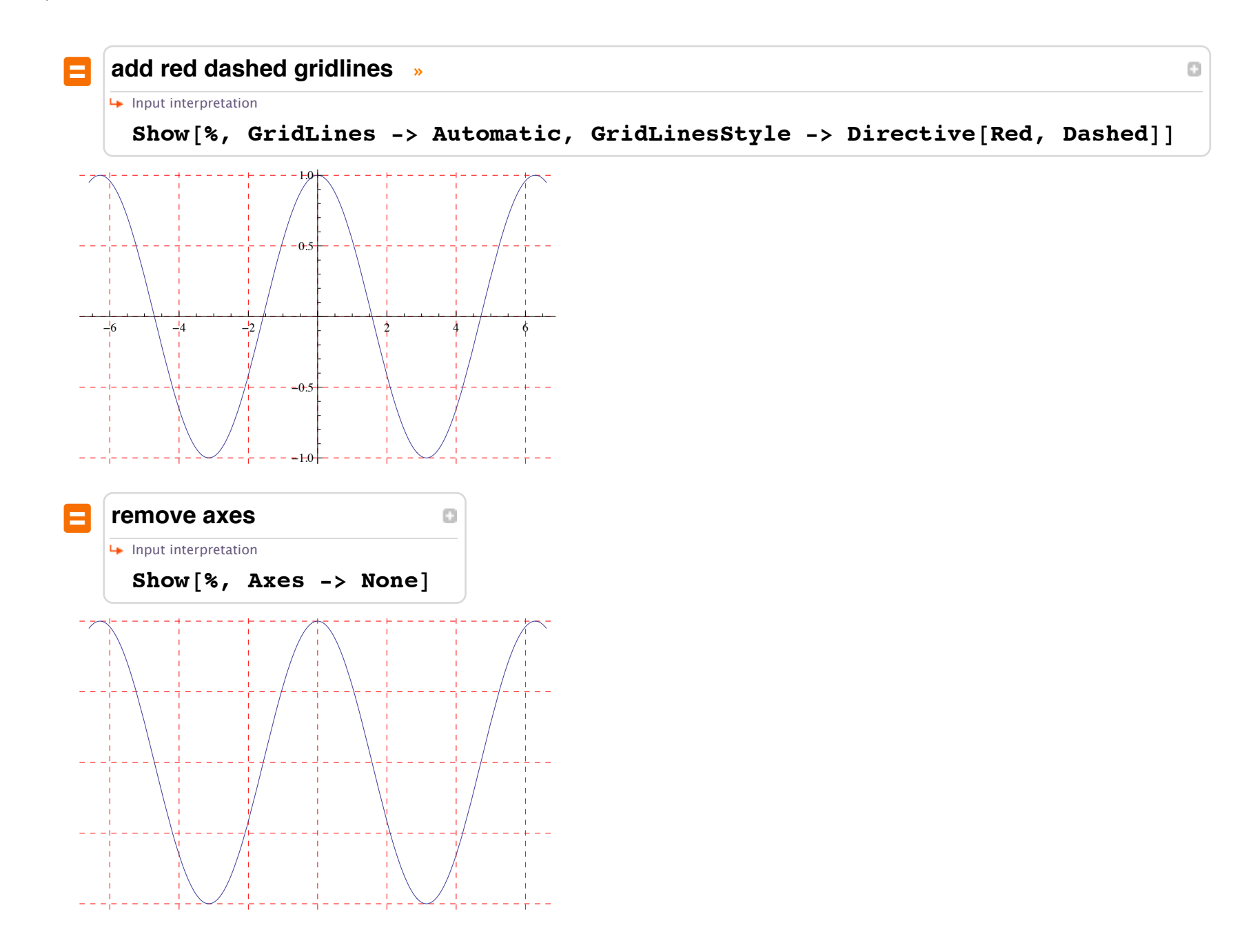

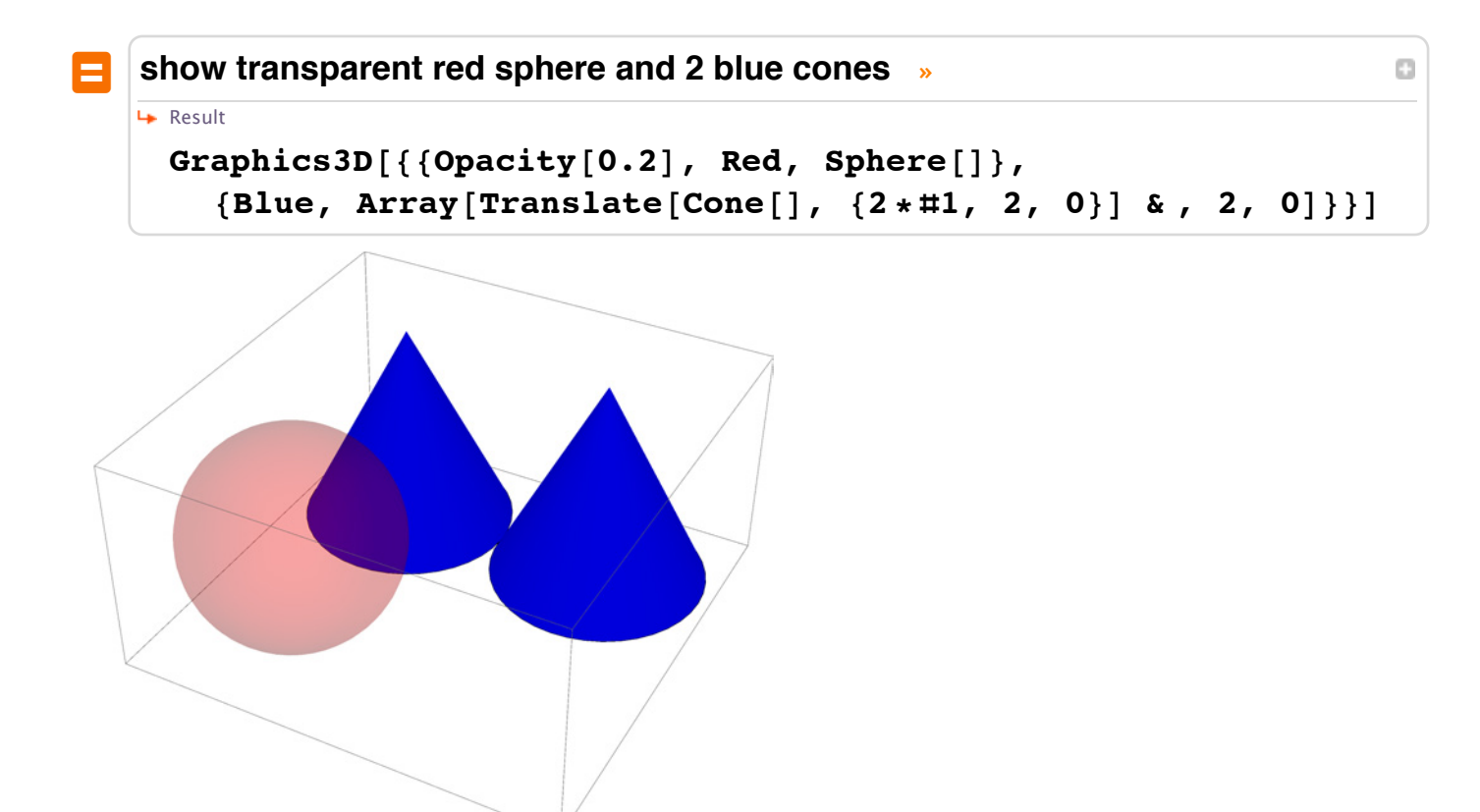

Per ulteriori esempi e spunti si può consultare la pagina Wolfram | Alpha for educators

 $\leftarrow$  |  $\leftarrow$ 

e con WolframAlpha:

## Slide <sup>7</sup> of <sup>15</sup> *Mathematica* e didattica - Ambiente pluridisciplinare per una didattica avanzata **½ GDP of G8 countries**

*I vantaggi*

Il principale vantaggio è ancora una volta l'enorme semplicità con cui si possono costruire applicazioni che richiedono dati di qualsiasi natura.

Si provi a fare un breve report sul prodotto interno lordo dei Paesi del G8.

Con Google: "GDP changes of G8 countries, since 1970"

Google search »

Con *Mathematica*:

```
TabView [Map [Tooltip [Show [CountryData [#, "Shape"], ImageSize \rightarrow 50], #] \rightarrowDateListPlot[CountryData[‡, { { "GDP"}}, { {1970, 2010}}] ] &, CountryData[ "GroupOf8"] ] ]
```
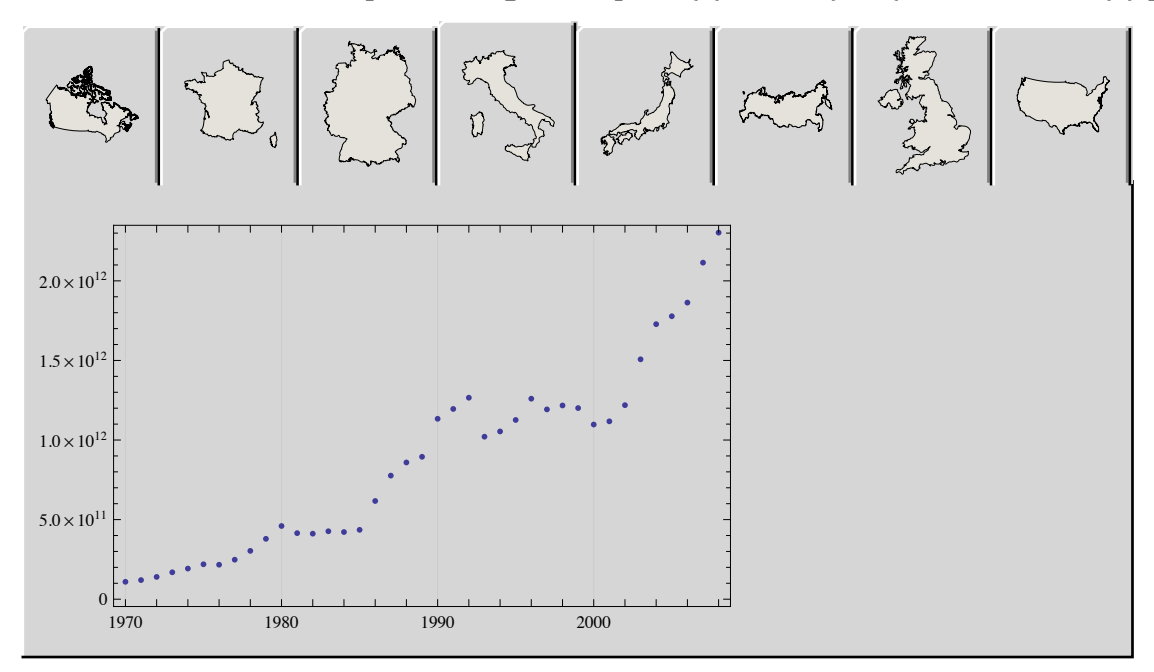

## e con WolframAlpha:

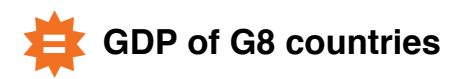

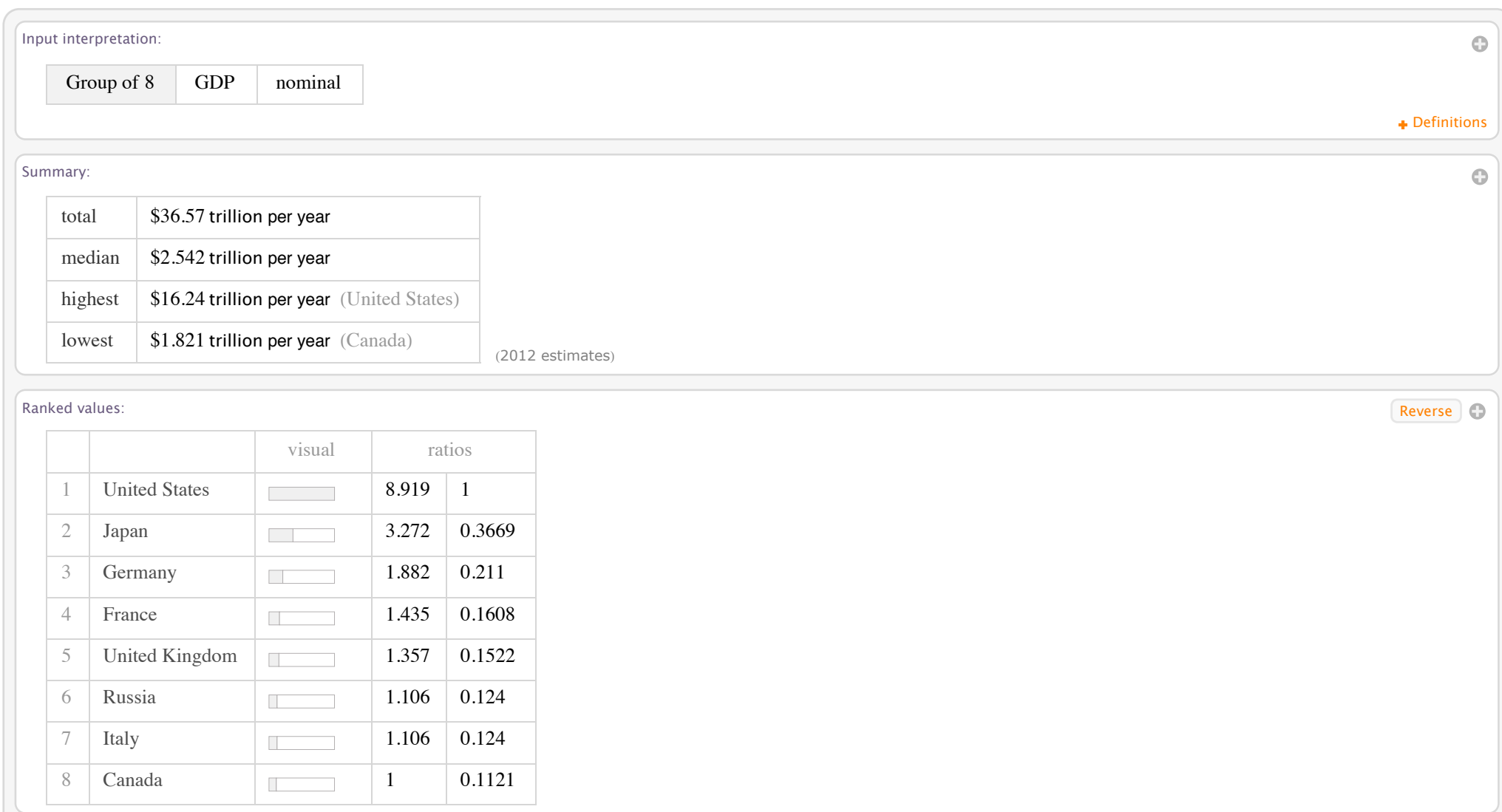

GDP map:

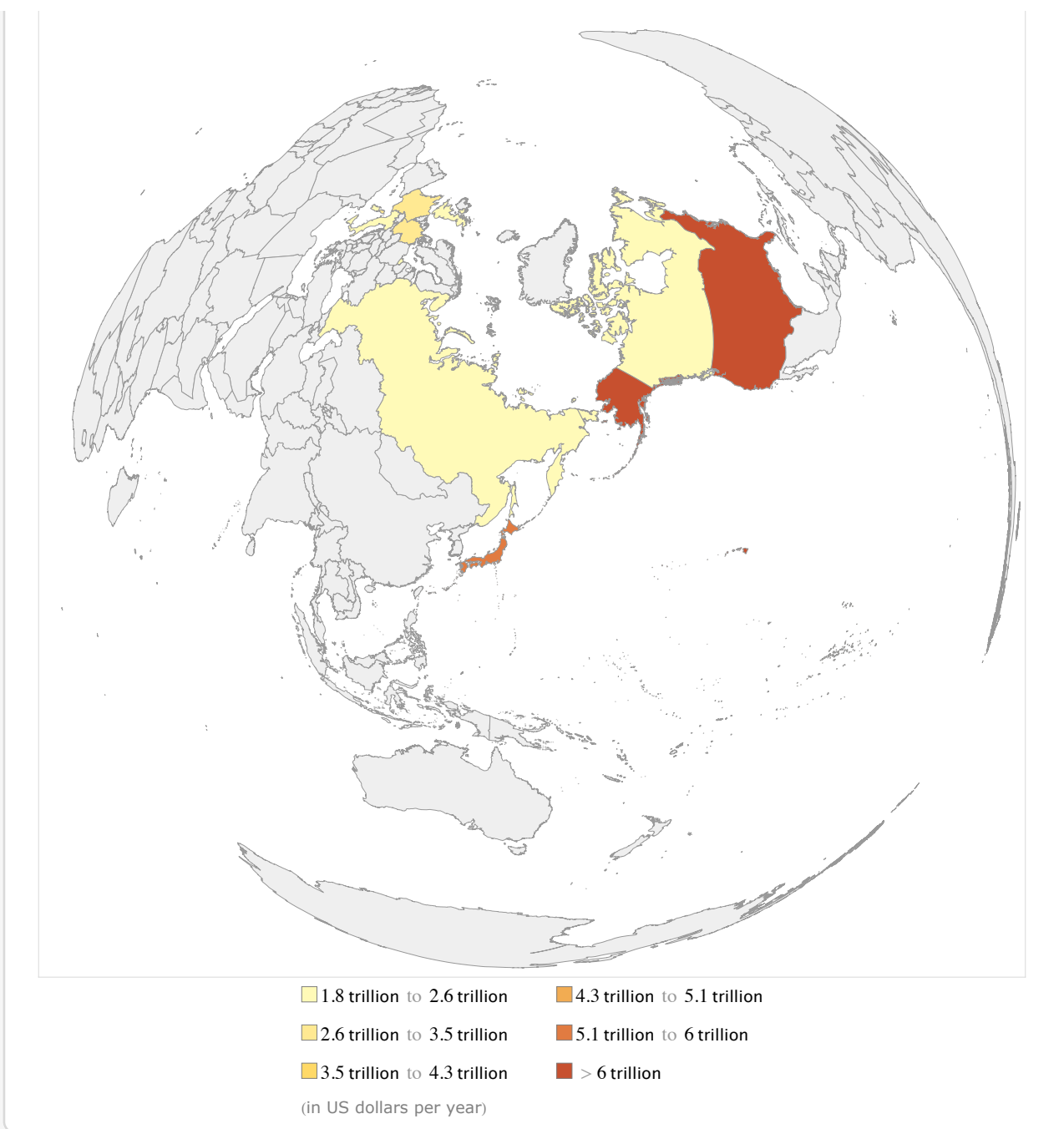

 $\oplus$ 

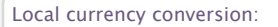

 $E26.5$  trillion per year (euros per year) (at current quoted rate)

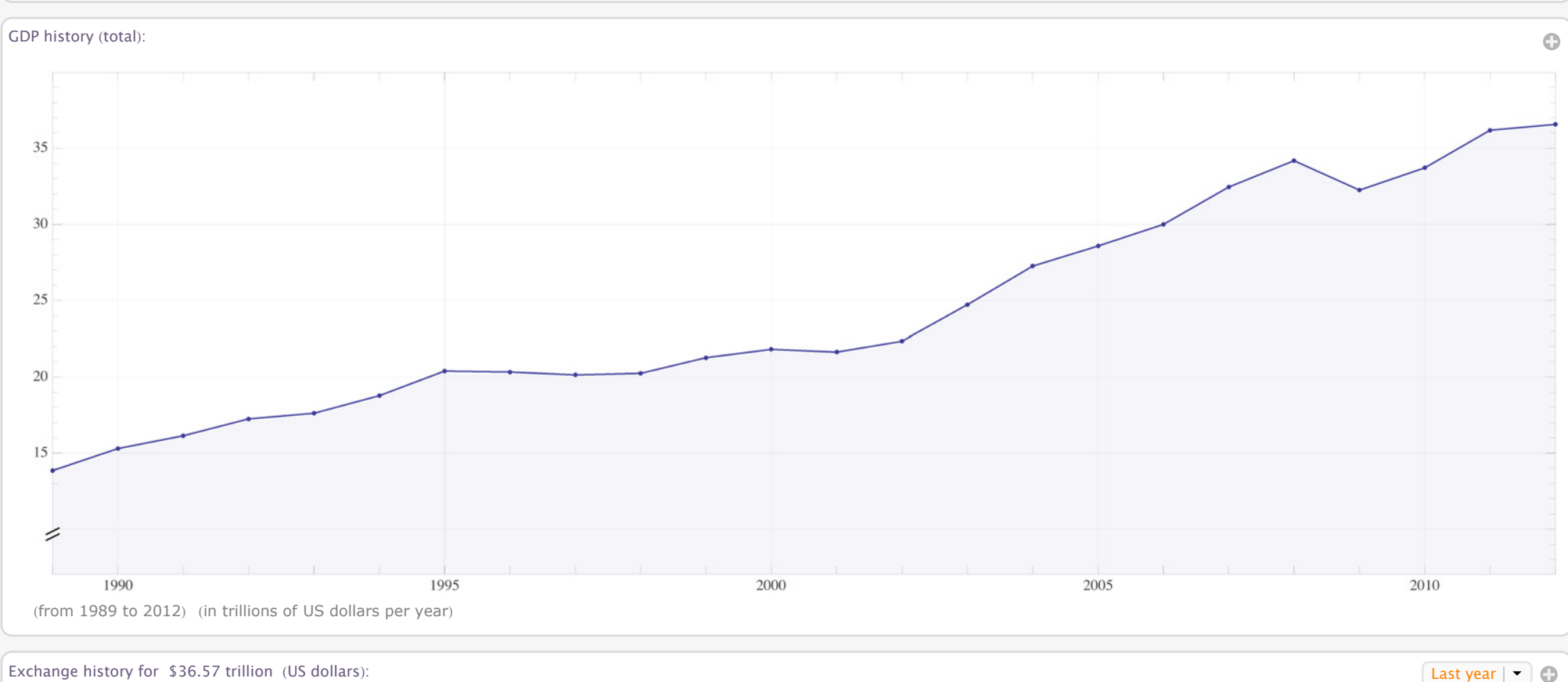

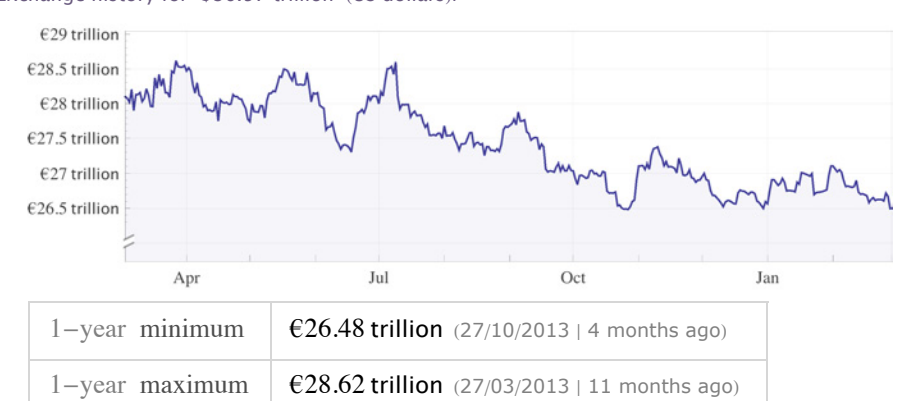

#### **38** *02-Mathematica e didattica.nb*

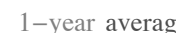

#### age  $\left\vert \right.$   $\in$  27.45 trillion (annualized volatility: 6.1%)

#### GDP at exchange rate rankings: Reverse

1 United States \$16.24 trillion per year 2 Japan \$5.96 trillion per year 3 Germany \$3.428 trillion per year 4 France \$2.613 trillion per year  $5$  United Kingdom \ \$2.472 trillion per year  $6$  Russia  $\frac{1}{2.015}$  trillion per year 7 Italy \$2.015 trillion per year 8 Canada \$1.821 trillion per year

#### $(2012$  estimates)

#### Economic properties:

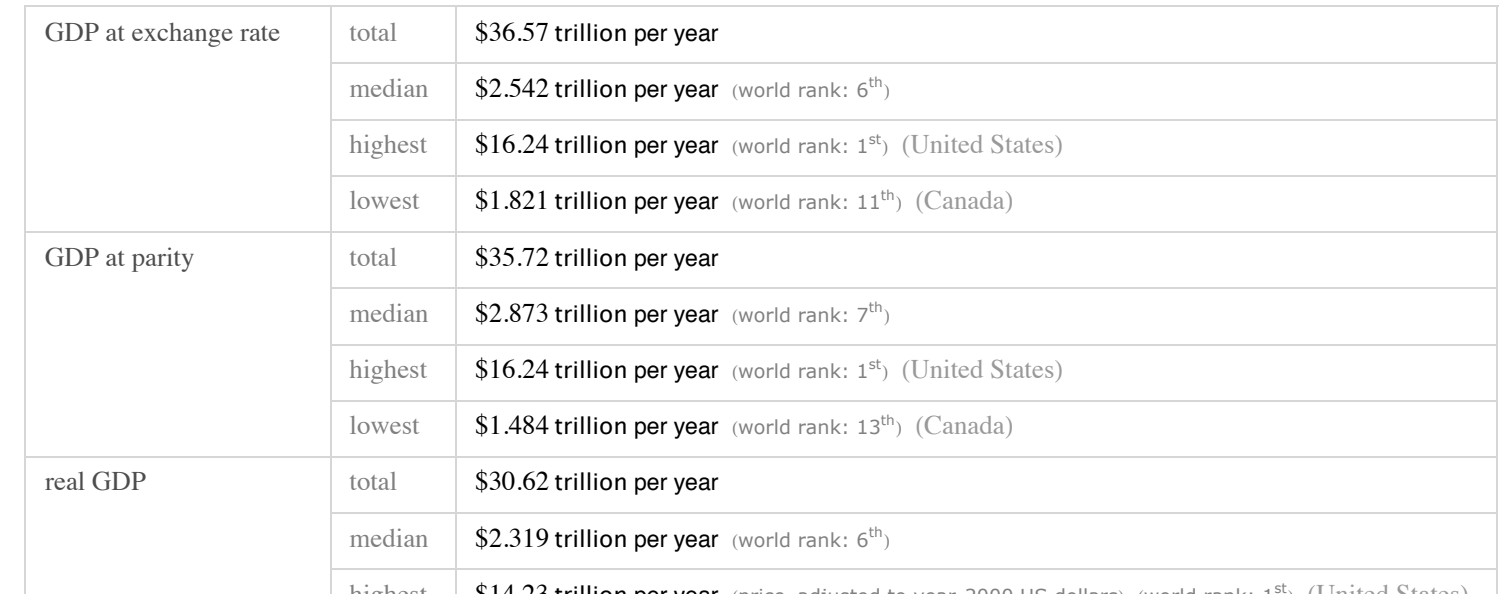

Units

 $\odot$ 

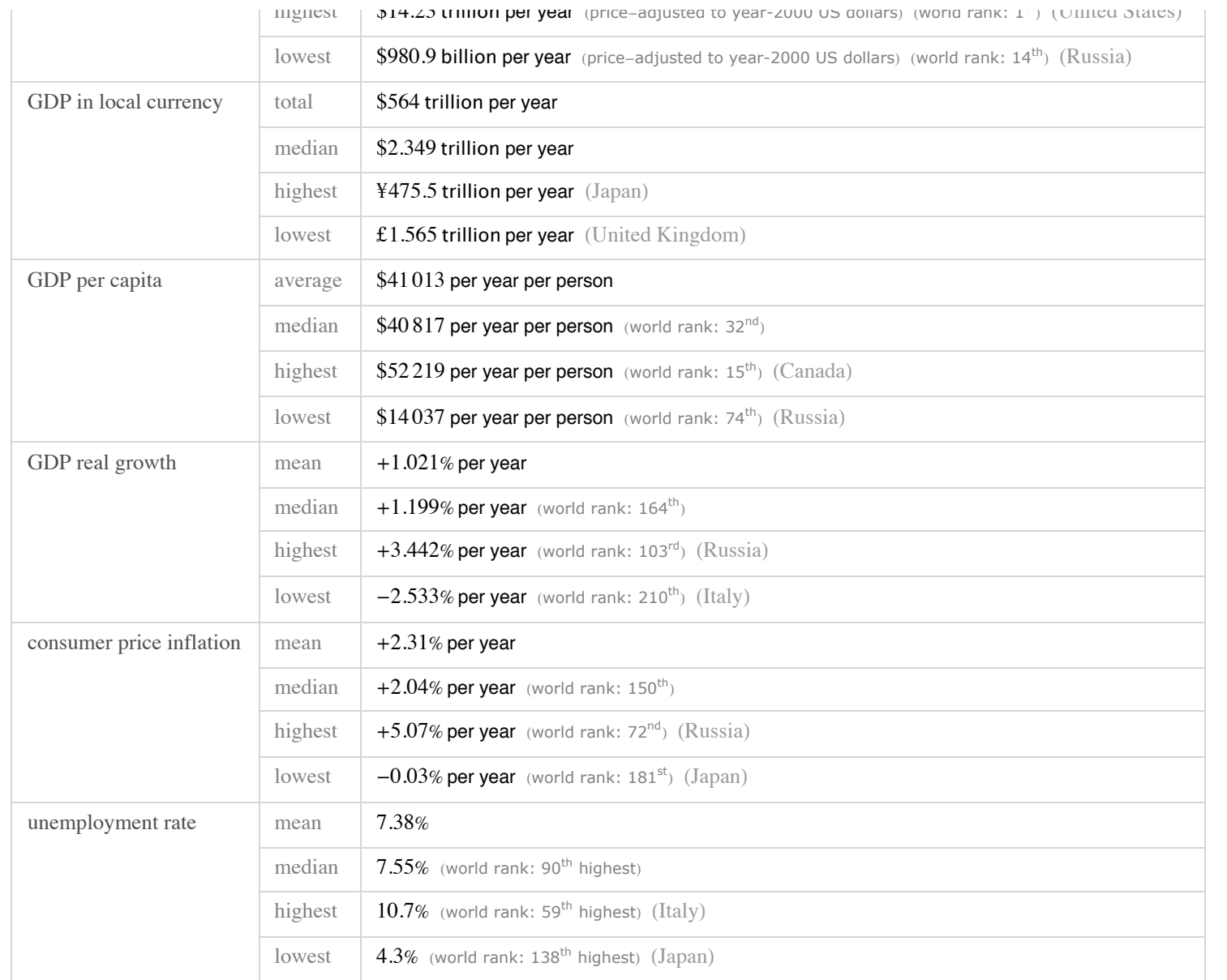

 $(2012$  estimate)

Units

GDP components:

#### **40** *02-Mathematica e didattica.nb*

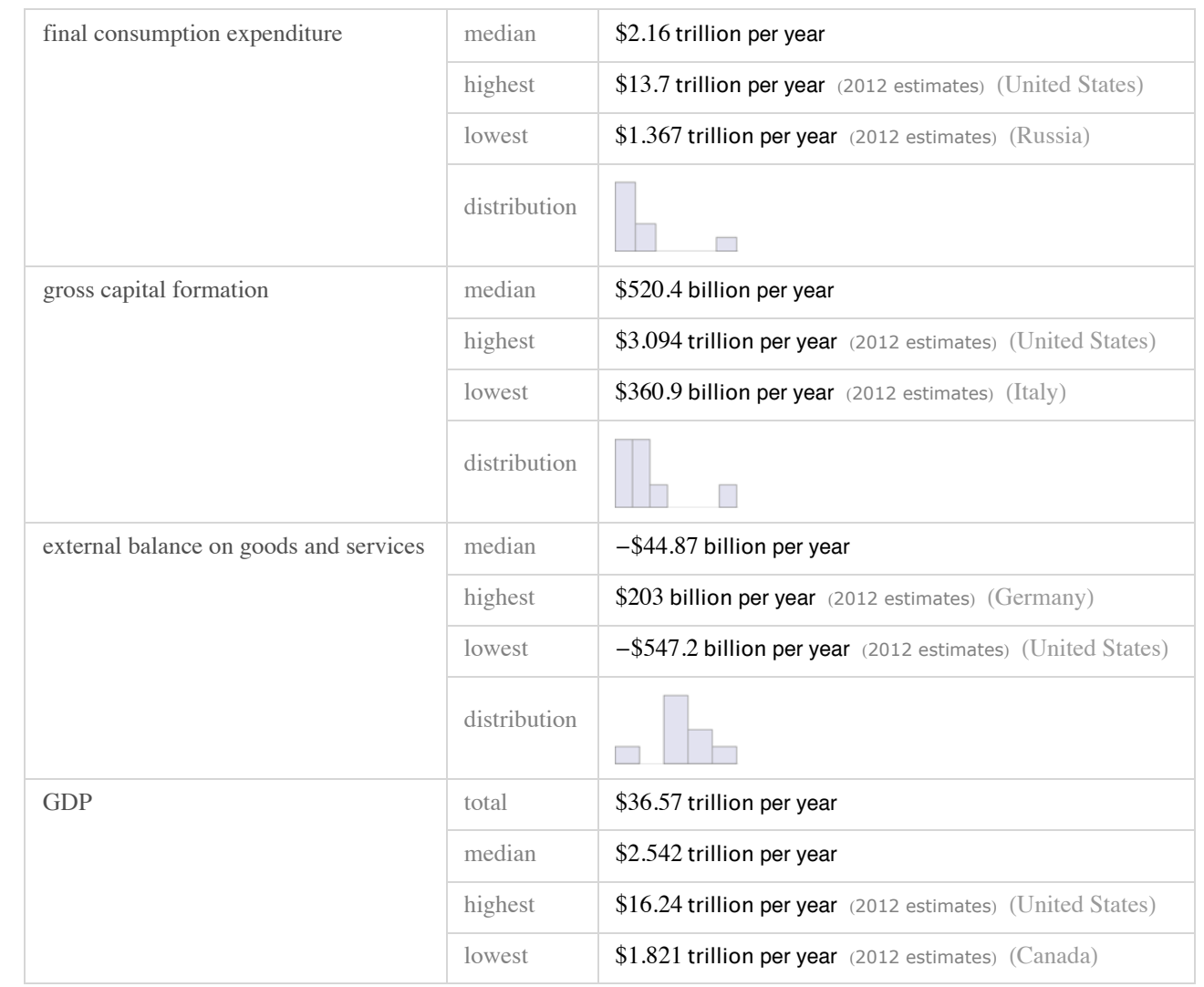

#### Value added by sector: Show manufacturing breakdown

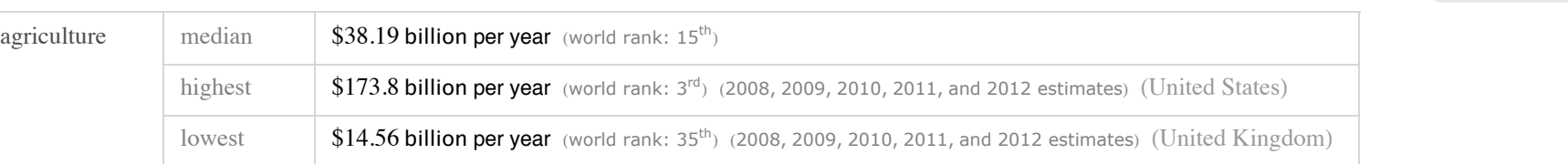

+ Definitions

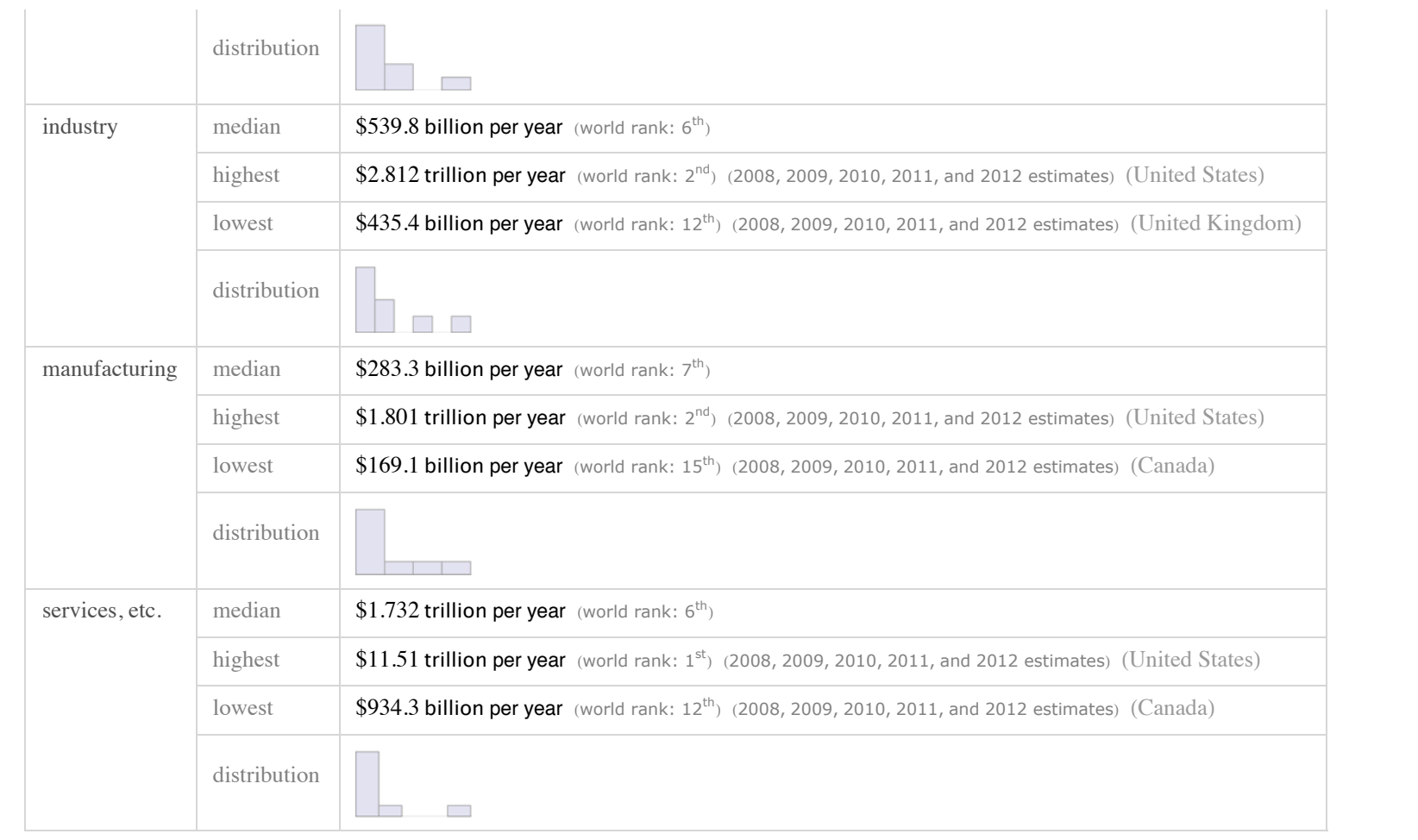

**Definitions** 

Additional currency conversions for \$36.57 trillion (US dollars): World currencies and the US dollars Conversions for \$36.57 trillion (US dollars):

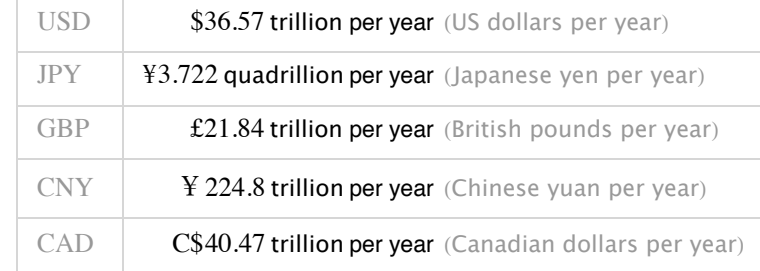

#### **42** *02-Mathematica e didattica.nb*

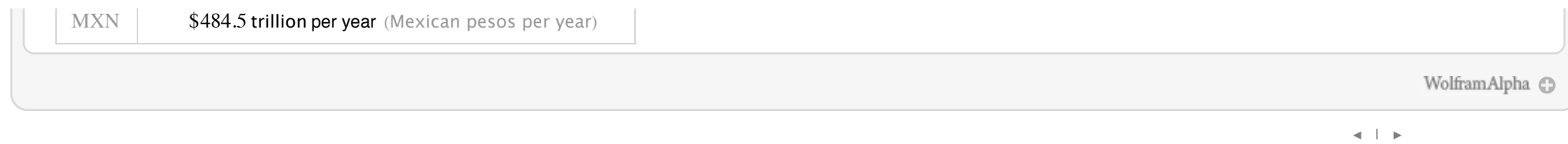

## Mathematica e didattica - Interfacce programmabili e personalizzabili

In pochi e semplici passaggi è possibile creare applicazioni dinamiche ed interattive che permettono al docente ed allo studente concentrarsi sui concetti e non sulle strutture di supporto.

## » Come nasce il concetto di computazione dinamica e interattiva

*Mathematica* ha rivoluzionato il concetto di computazione interattiva e dinamica, introducendo funzioni dinamiche che istantane mente creano interfacce intuitive e interattive. Le computazioni sottostanti vengono eseguite in run-time.

 $Integrate [1 / (x^3 + 1), x]$  $\texttt{ArcTan}\left[\,\frac{\texttt{-1+2 x}}{\textcolor{red}{\sqrt{3}}}\,\right]$ 3 + 1 3 Log $[1 + x] - \frac{1}{2}$ 6 Log  $\left[1 - x + x^2\right]$ 

¢ | £

e ampiezza

### Mathematica e didattica - Interfacce programmabili e personalizzabili  $P_{\text{tot}}[3 \sin[3 x], {x, 0, 5},$   $P_{\text{tot}}[3 x]$ ,  $(5, 5)$

Qualsiasi cosa in *Mathematica* può essere resa dinamica.

Esempio 1: semplificare l'illustrazione di un concetto

 $Plot[Sin[x], {x, 0, 5}, Plot[Range \rightarrow {-5, 5}]$ 

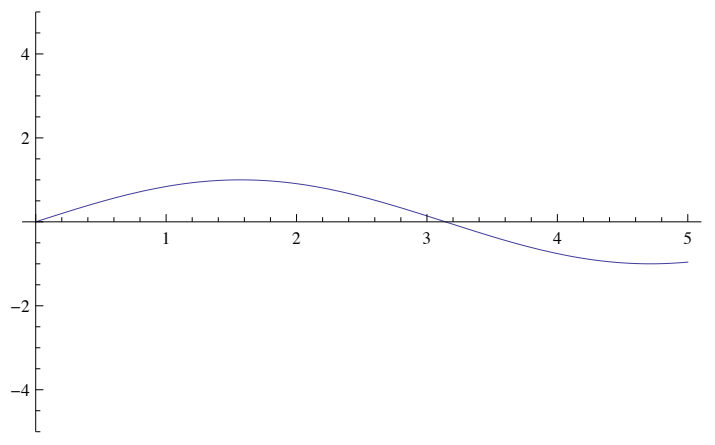

voglio introdurre il concetto di frequenza

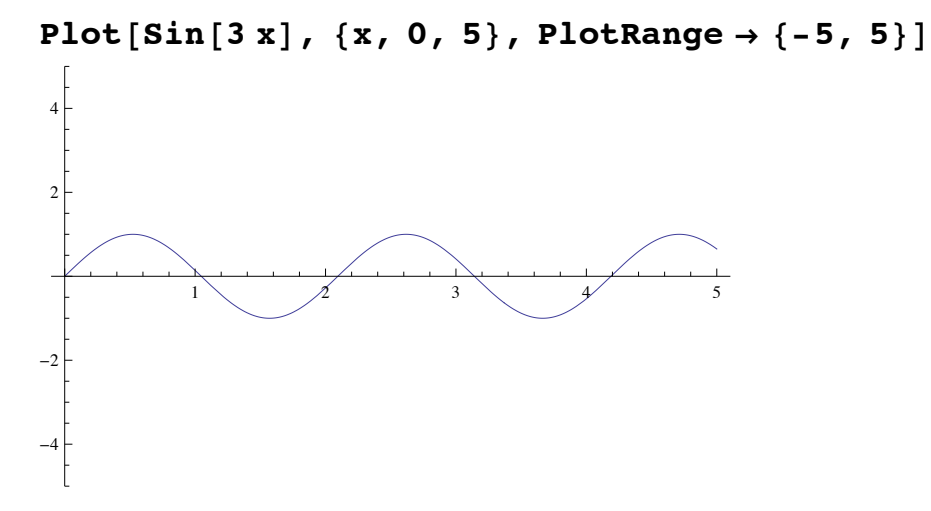

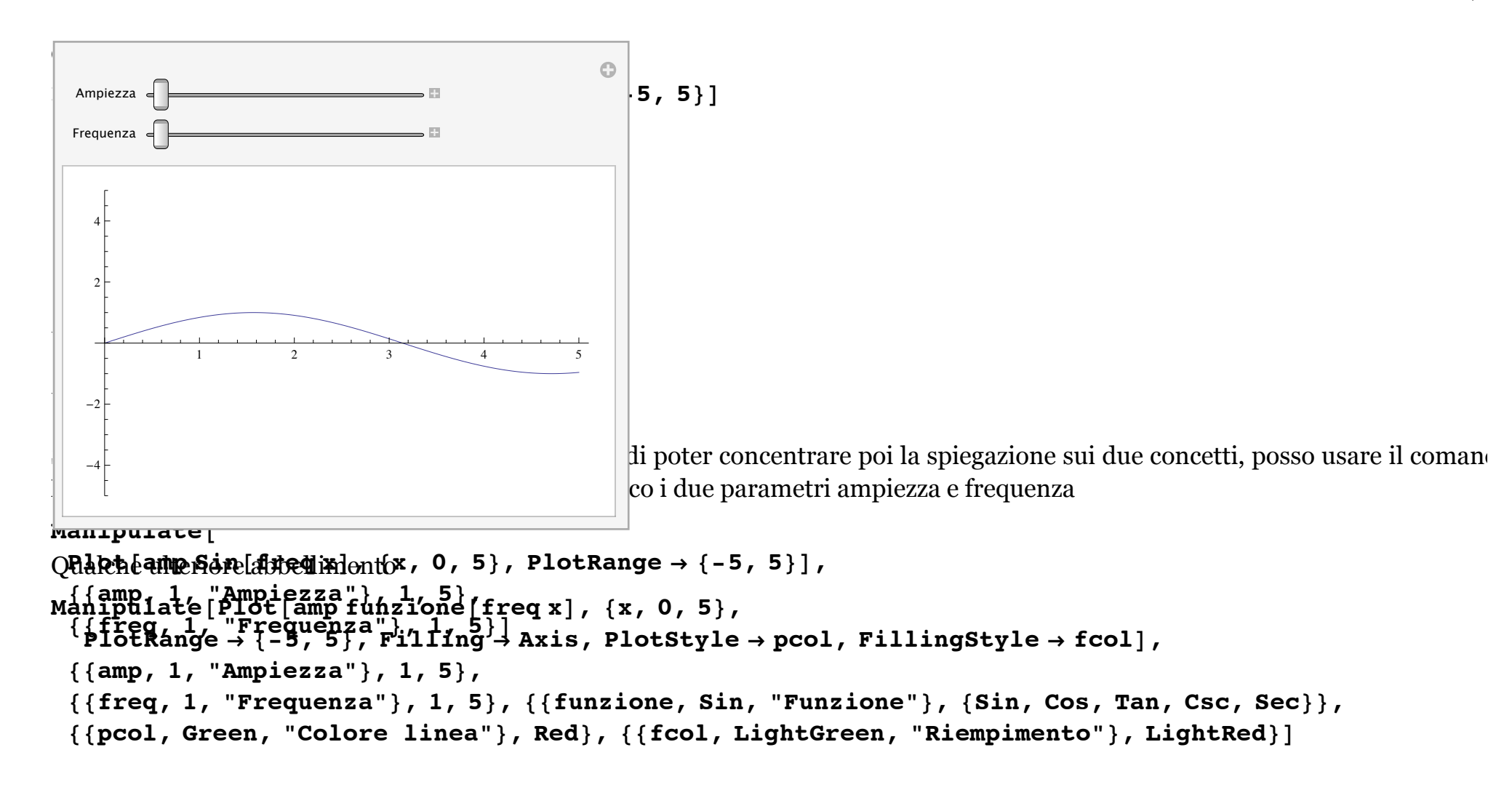

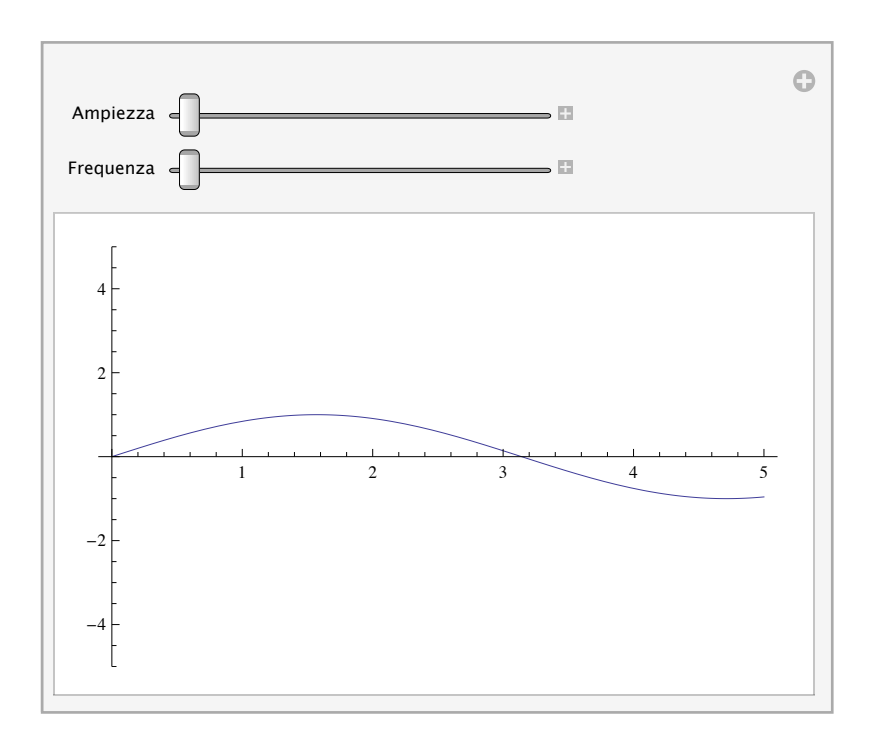

Qualche ulteriore abbellimento

```
Manipulate[Plot[amp;amp; funs.]), \{x, 0, 5\},
  PlotRange \rightarrow {-5, 5}, Filling \rightarrow Axis, PlotStyle \rightarrow pcol, FillingStyle \rightarrow fcol],
 88amp, 1, "Ampiezza"<, 1, 5<,
 {\{freq, 1, "Frequencyuenza"\}, 1, 5\}, {\{funzione, Sin, "Funzione"\}, {Sin, Cos, Tan, Csc, Sec\}},88pcol, Green, "Colore linea"<, Red<, 88fcol, LightGreen, "Riempimento"<, LightRed<D
```
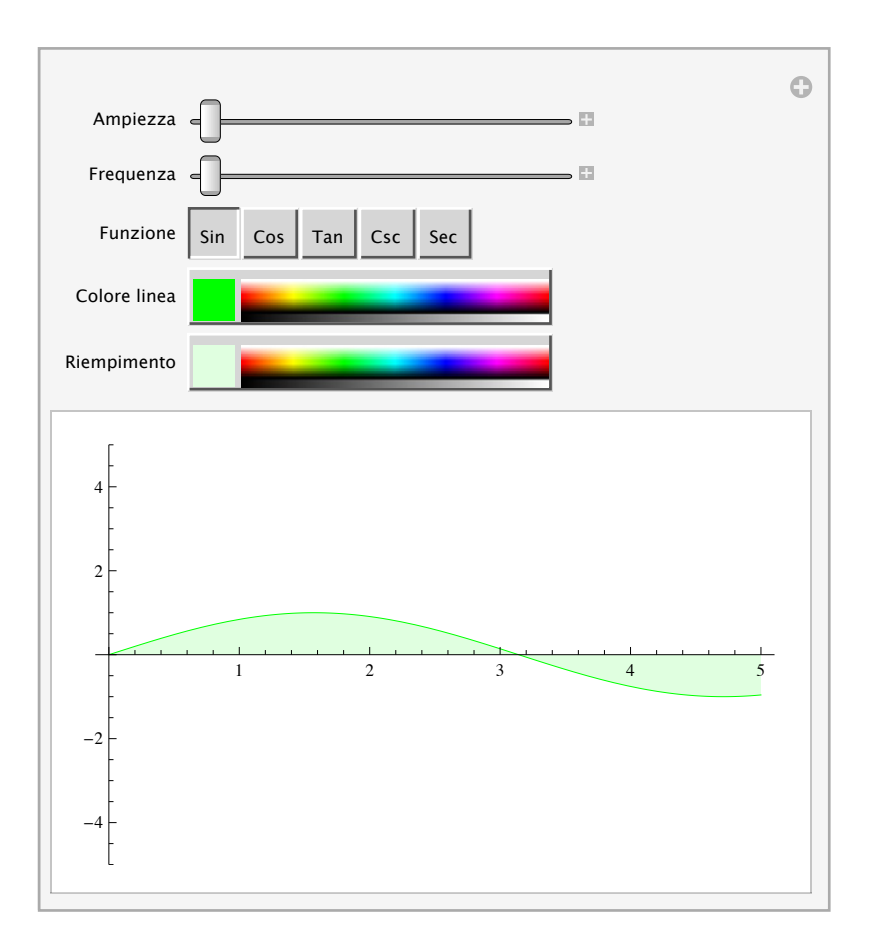

```
Clear@a, b, c, xD;
                                                    ManipulateMathematica e didattica a Interfacce programmabili e personalizzabili
                                                     \text{Esemifiv}Discriminante \text{Eem}(0, 2) a c) ", b \land 2 - 4 a c},
                                                     Clear(['Sobuzcomi];", Replace[Reduce[a x ^ 2 + b x + c == 0, x, Reals], False -> "Nessuna"]}\},
                                                     \texttt{Mani}_\texttt{A}\texttt{B}ulateht → Left|\;| ,
                                                      Paael [Syid 5/ skquazione di partenza ", ax<sup>2</sup> + b x + c },
                                                      \{b_1^{(b_1)} \cdots b_2^{(b_1)} \cdots b_n^{(b_n)} \cdots b_n^{(b_n)} \cdots b_n^{(b_n)} \cdots b_n^{(b_n)} \cdots b_n^{(b_n)}\{ \{c_{\gamma_1} = 3\}, -5, 5, 1\}, \} eplace [Reduce [a x ^ 2 + b x + c == 0, x, Reals], False \rightarrow "Nessuna"]}},
                                                         \text{Alignment} \rightarrow \text{Left}],
                                                      8a, -5, 5, 1<,
                                                      8b, -5, 5, 1<,
                                                      {c, -5, 5, 1}G
                                                       a d
                                                       b
                                                       c =F.
                                                         Equazione di partenza -5-5x-5x^2Discriminante (b^2-4 a c) -75Soluzioni Nessuna
```
volendo posso impostare un valore di partenza per ciascun parametro/slider

```
\text{Clear}(a, b, c, x);ManipulatePanel\left[ \text{Grid} \right]\left\{ \left\{ \text{ "Equazione di partenza " , a x<sup>2</sup> + b x + c \right\} \right\}\{ "Discriminante (b<sup>2</sup>-4 a c) ", b \hat{ } 2 - 4 a c},
       {"Soluzioni ", Replace[Reduce[a x ^ 2 + b x + c == 0, x, Reals], False \rightarrow "Nessuna"]}},
     \text{Alignment} \rightarrow \text{Left}],
 {6} {{a, -1}, -5, 5, 1},
 88b, 1<, -5, 5, 1<,
 {C, -3}, -5, 5, 1}\bigcirc\mathbb{R}^3a
  b e\overline{\omega}c
                                    F.
     Equazione di partenza -3+x-x^2Discriminante (b^2-4 a c) -11Soluzioni Nessuna
```
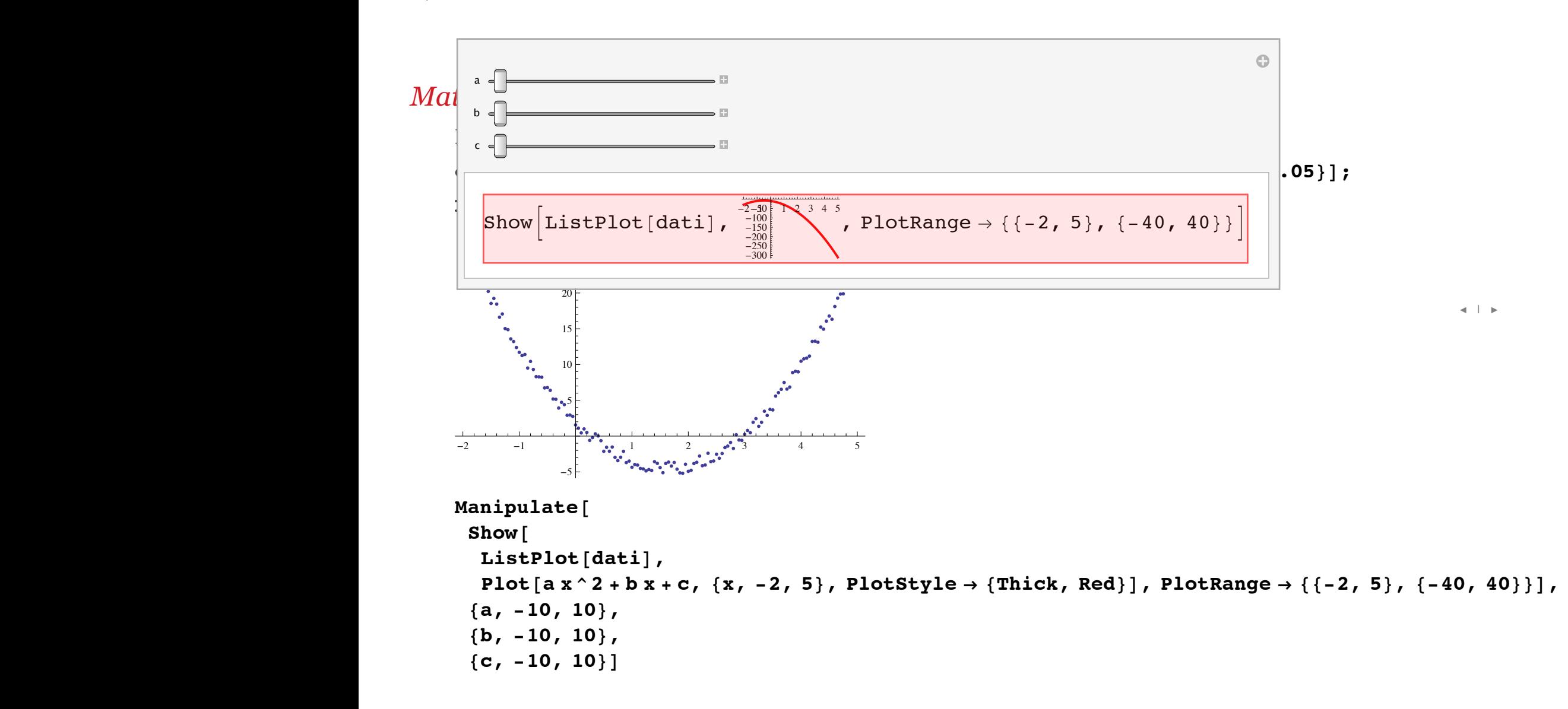

 $\pm$ 

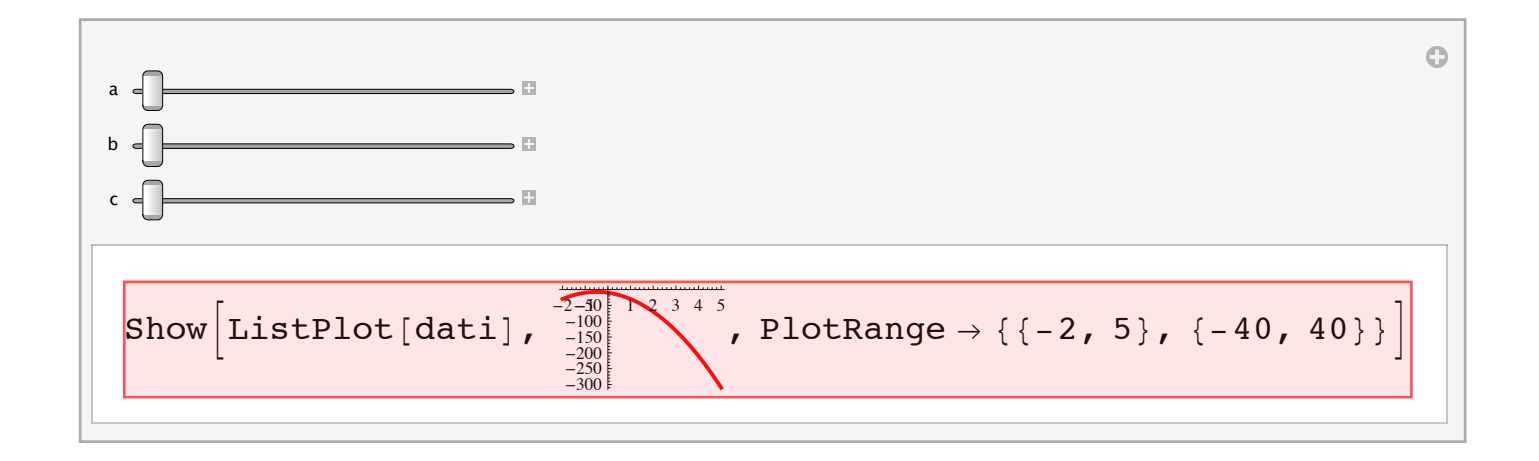

 $\blacktriangleleft$  |  $\blacktriangleright$ 

### esempio2

## Mathematica e didattica - Interfacce programmabili e personalizzabili

Esempio 4: applicazioni complete

Esempi presi dal sito http://demonstrations.wolfram.com esempio1

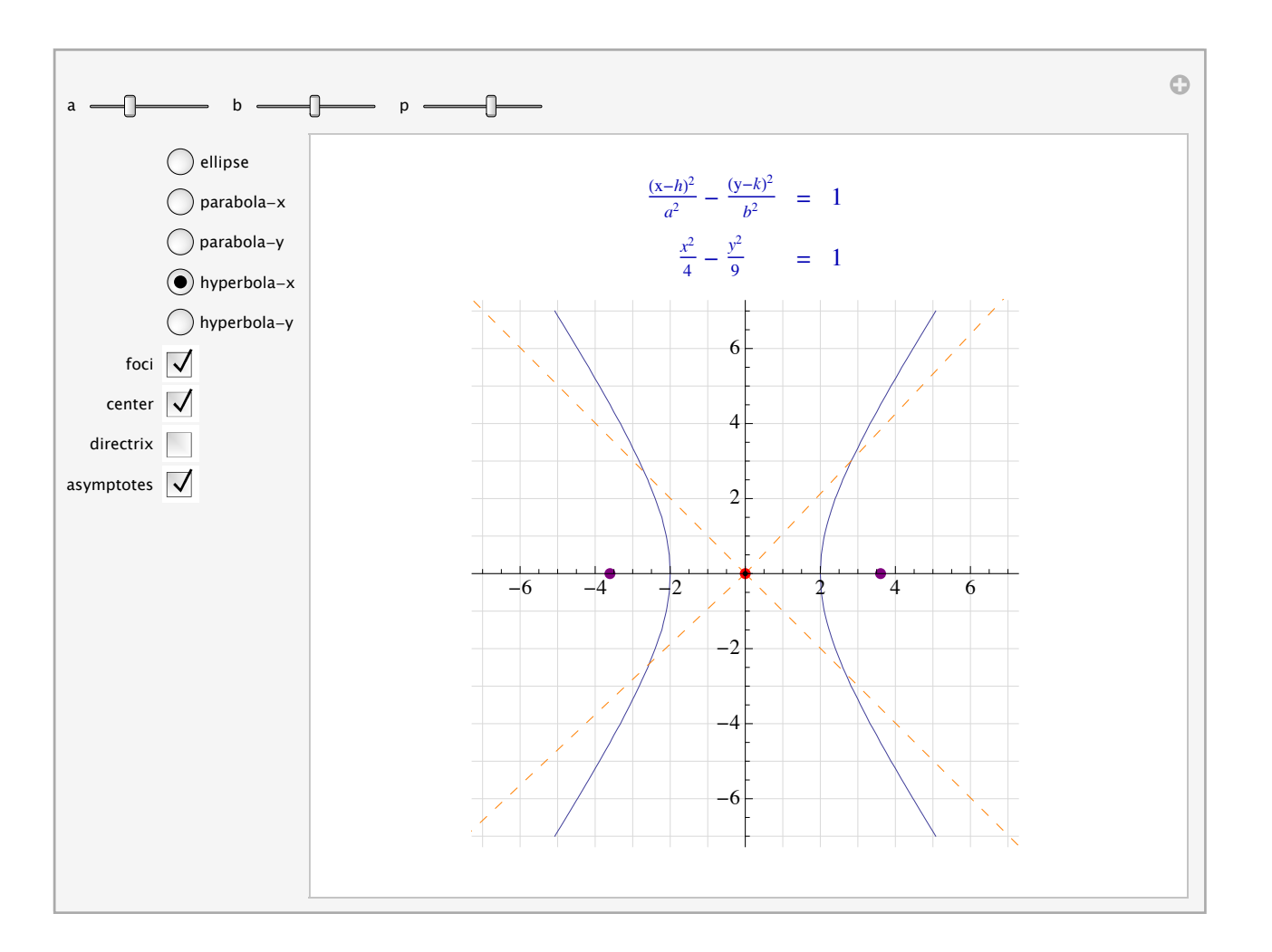

## esempio2

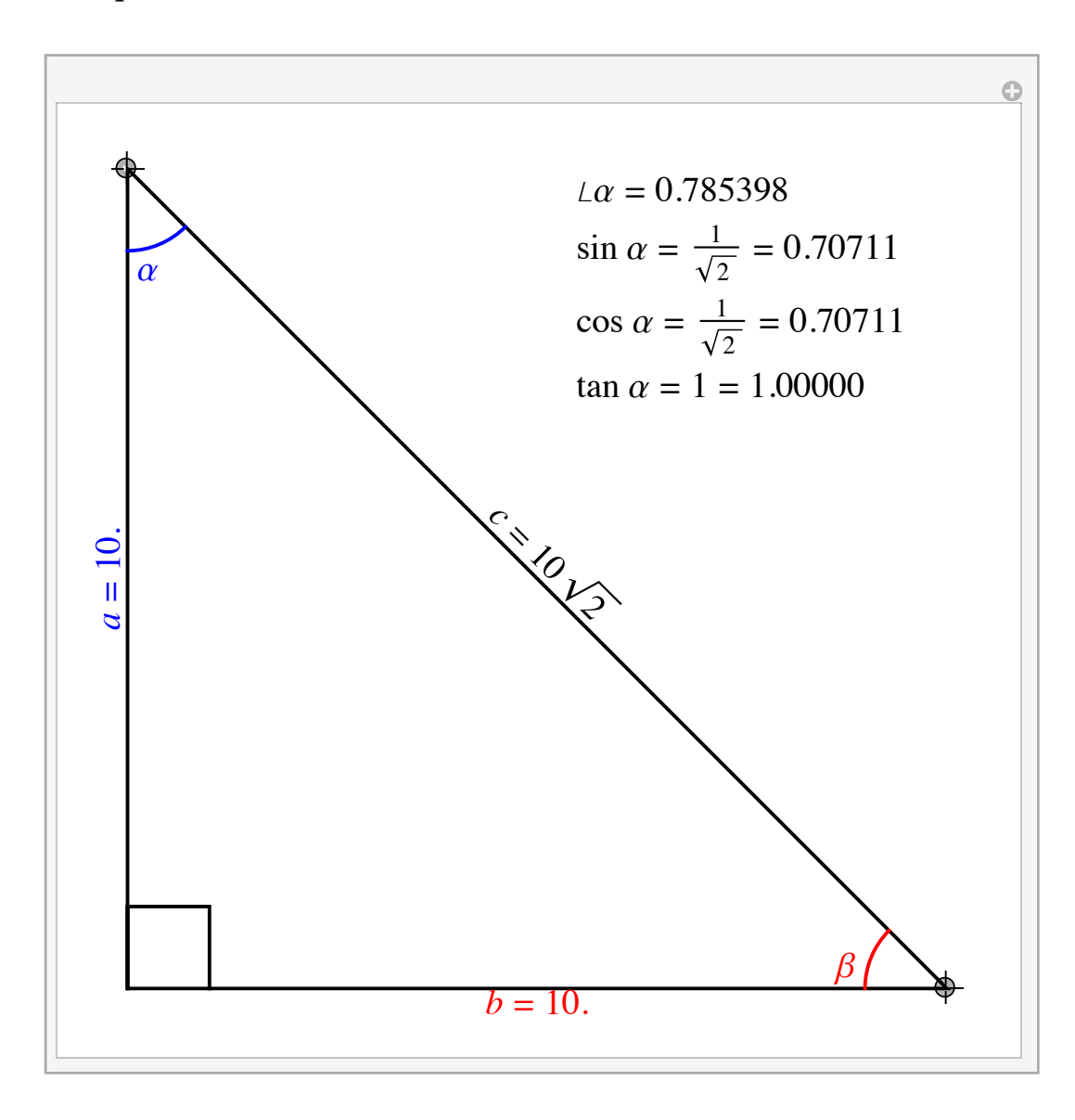

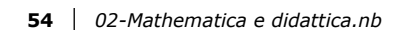

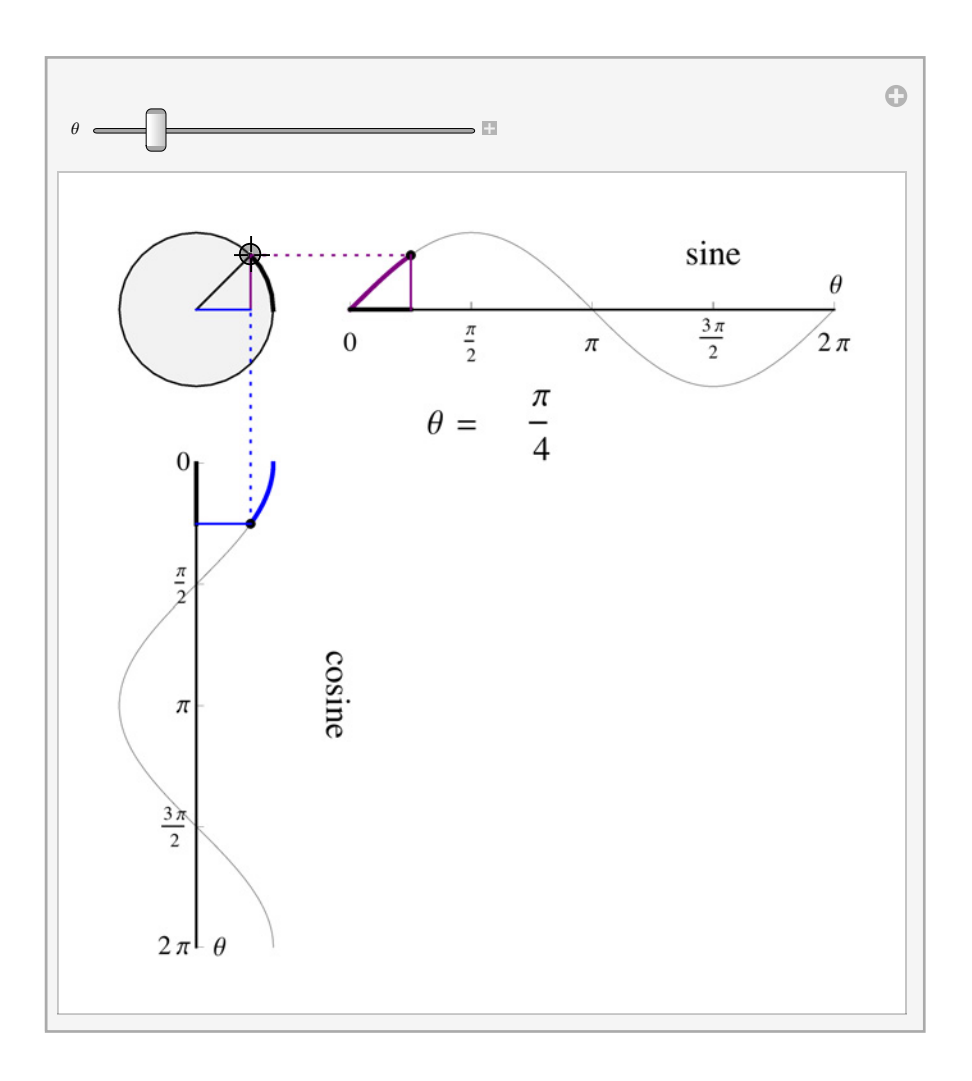

 $\blacktriangleleft$  |  $\blacktriangleright$ 

¢ | £

## Mathematica e didattica - Testi e grafici

Con le nuove funzionalità di grafica e la nuova interfaccia è molto più semplice anche scrivere testi scientifici, ad esempio le di pense a corredo di una lezione interattiva, e creare/personalizzare i grafici.

Esempio di "assistente" per la scrittura di testi: la palette Classroom Assistant (menu Palettes)

Esempio di personalizzazione dei grafici: la palette Drawing Tools (menu Graphics)

## Mathematica e didattica - Computable Document Format

### *Mathematica* CDF Player

Il player CDF permette anche di sfruttare una collezione sterminata (oltre 7000) applicazioni messe a disposizione gratuitamen sul sito demonstrations.wolfram.com, grazie al supporto continuativo della Wolfram ed alla presenza di una consolidata comm nity internazionale di utenti di *Mathematica*, che produce e condivide tali risorse.

¢ | £

Molte di queste demo sono pronte per essere usate in classe per una lezione davvero innovativa.

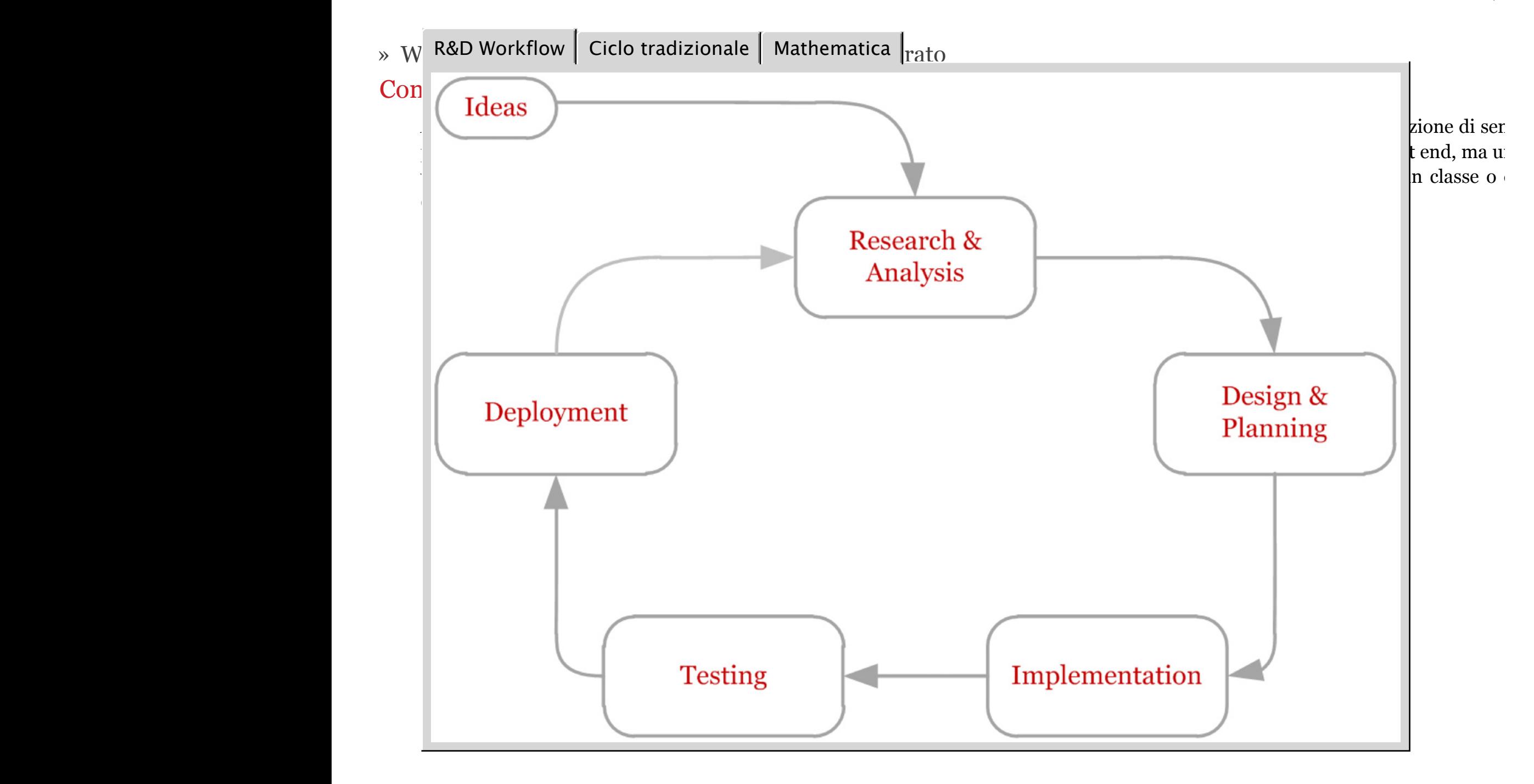

» Workflow semplificato: un unico strumento integrato

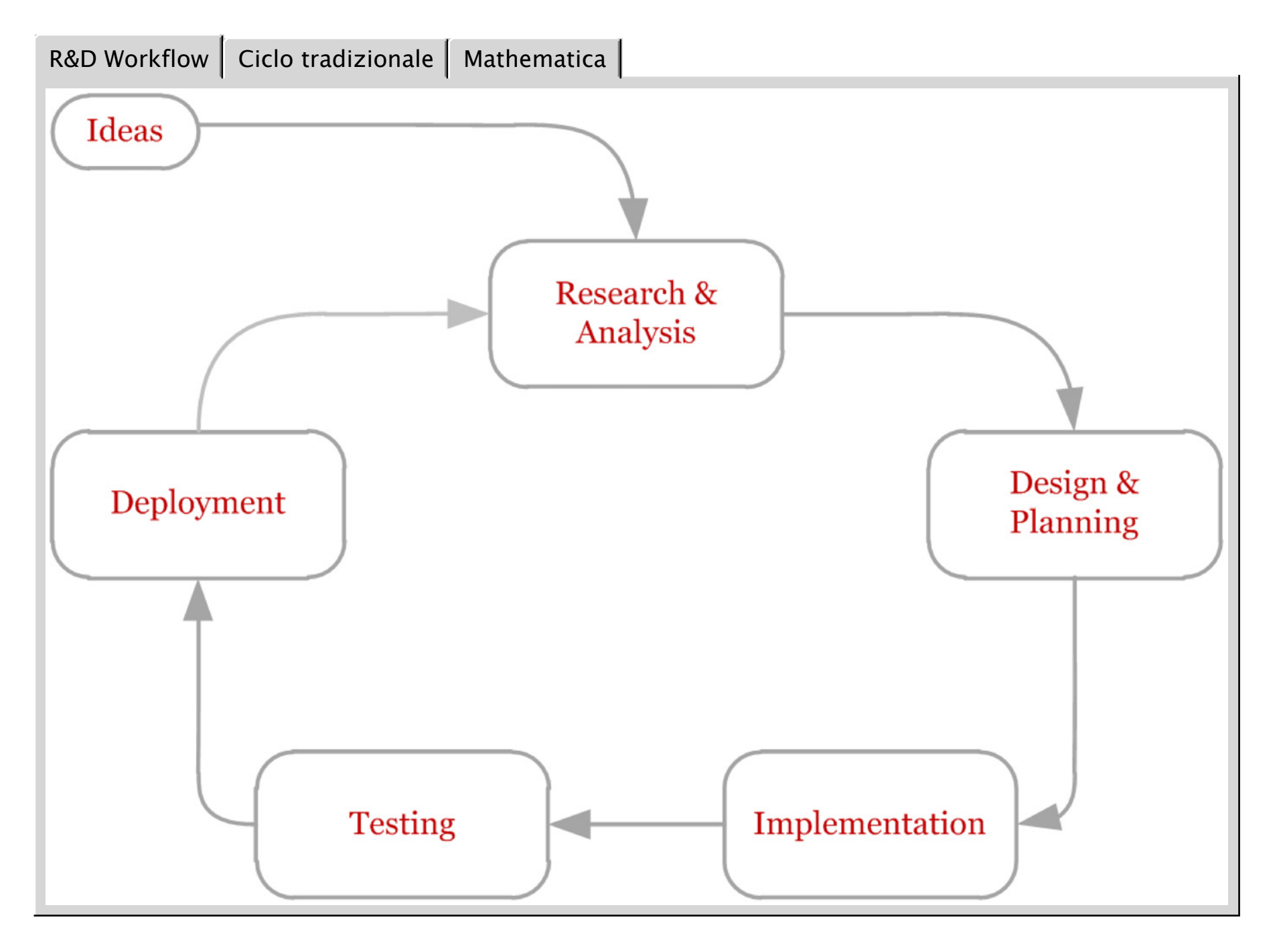

» *Mathematica* è disponibile per tutte le principali piattaforme

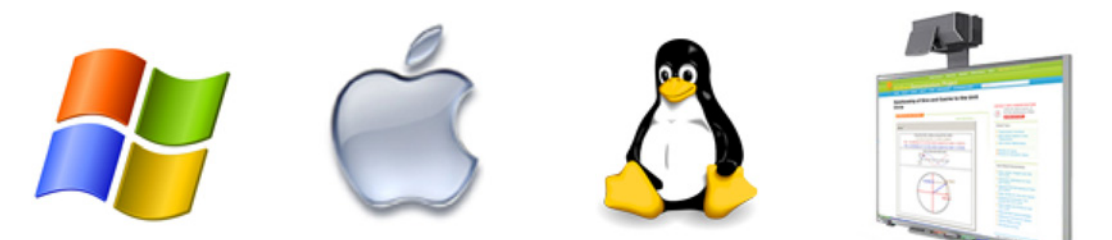

» Altre fonti di informazione

Mathematica Documentation Center tutto l'help di *Mathematica* disponibile anche online Learning Center risorse per imparare ad usare *Mathematica* Faculty Program per essere in contatto con altri docenti e scambiarsi materiali e pareri Library Archive per tutti i tipi di materiali, inclusi package scritti da utenti esperti *MathWorld* la più grande enciclopedia on line di matematica

*02-Mathematica e didattica.nb* **61**